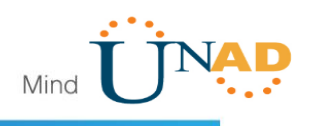

# **EVALUACIÓN – PRUEBA DE HABILIDADES PRÁCTICAS CCNA**

**POR:**

**BIBIANA ANDREA ENCISO CAÑAS COD: 1039683720**

**GRUPO:**

**203092\_40**

**TUTOR UNAD**

**Nilson Albeiro Ferreira**

## **DIPLOMADO DE PROFUNDIZACIÓN CISCO (DISEÑO E IMPLEMENTACIÓN DE SOLUCIONES INTEGRADAS LAN/WAN)**

## **UNIVERSIDAD NACIONAL ABIERTA Y A DISTANCIA UNAD**

**2018**

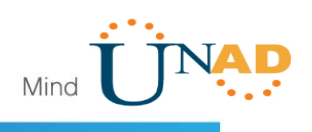

## **Tabla de Contenido**

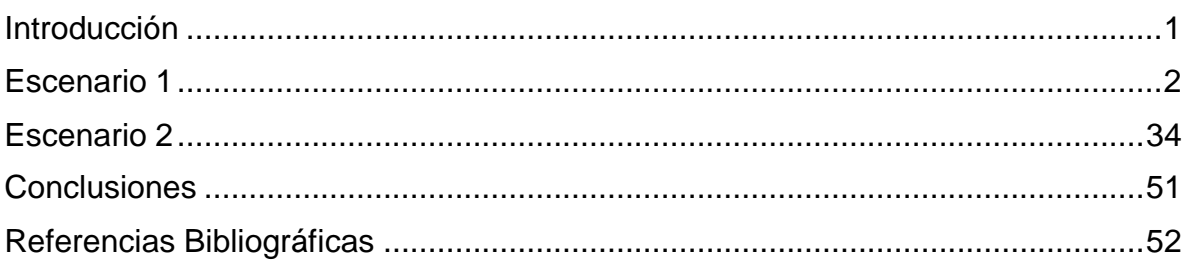

#### **Introducción**

<span id="page-2-0"></span>La evaluación denominada "Prueba de habilidades prácticas", forma parte de las actividades evaluativas del Diplomado de Profundización CCNA, y busca identificar el grado de desarrollo de competencias y habilidades que fueron adquiridas a lo largo del diplomado. Lo esencial es poner a prueba los niveles de comprensión y solución de problemas relacionados con diversos aspectos de Networking.

El trabajo evaluativo consiste en desarrollar dos Escenarios en la herramienta de Packet Tracer, Escenario 1: implementar NAT, servidor de DHCP, RIPV2 y el routing entre VLAN, incluida la configuración de direcciones IP, las VLAN, los enlaces troncales y las subinterfaces. Escenario 2: configurar e interconectar entre sí cada uno de los dispositivos que forman parte del escenario, acorde con los lineamientos establecidos para el direccionamiento IP, protocolos de enrutamiento y demás aspectos que forman parte de la topología de red.

Las practicas debe estar acompañada de los respectivos procesos de documentación de la solución, correspondientes al registro de la configuración de cada uno de los dispositivos, la descripción detallada del paso a paso de cada una de las etapas realizadas durante su desarrollo, el registro de los procesos de verificación de conectividad mediante el uso de comandos ping, traceroute, show ip route, entre otros.

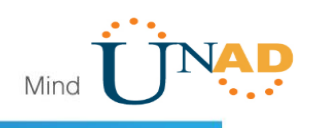

## Escenario 1

<span id="page-3-0"></span>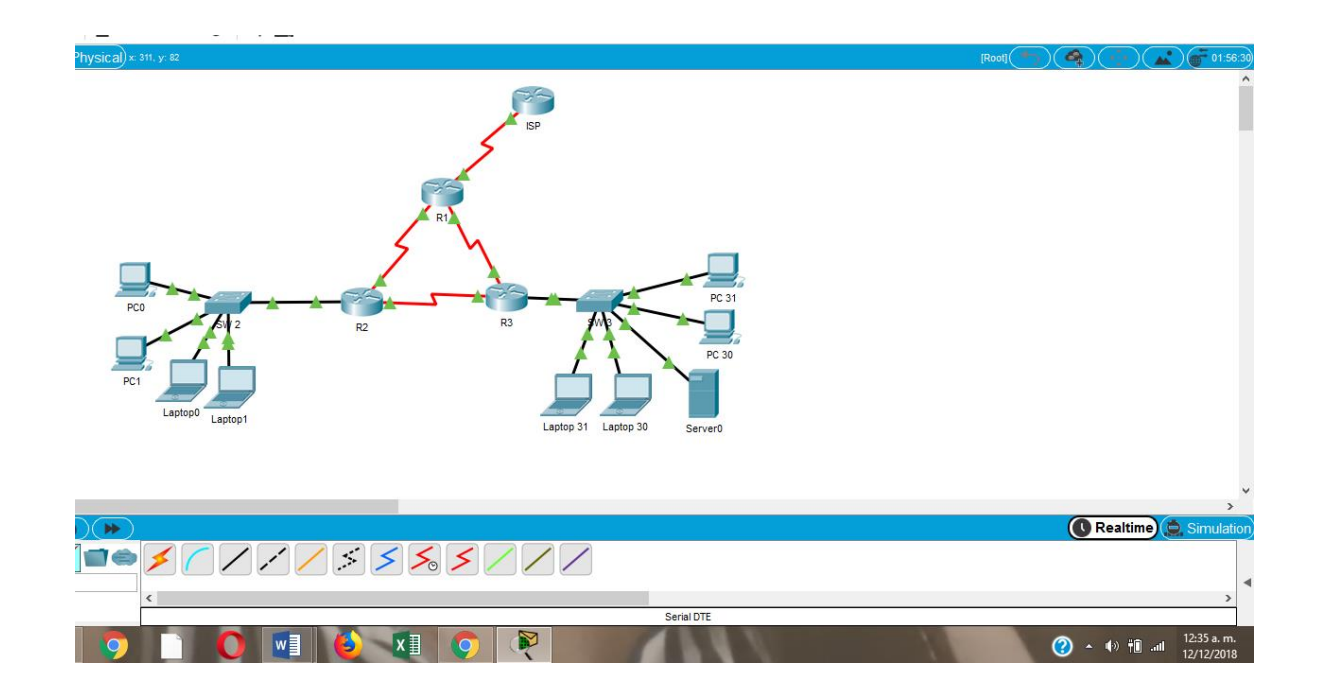

# $\mathbf{d}$  and  $\mathbf{d}$ **CISCO**. Cisco Networking Academy®

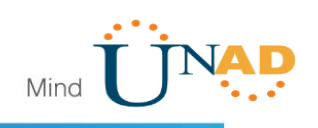

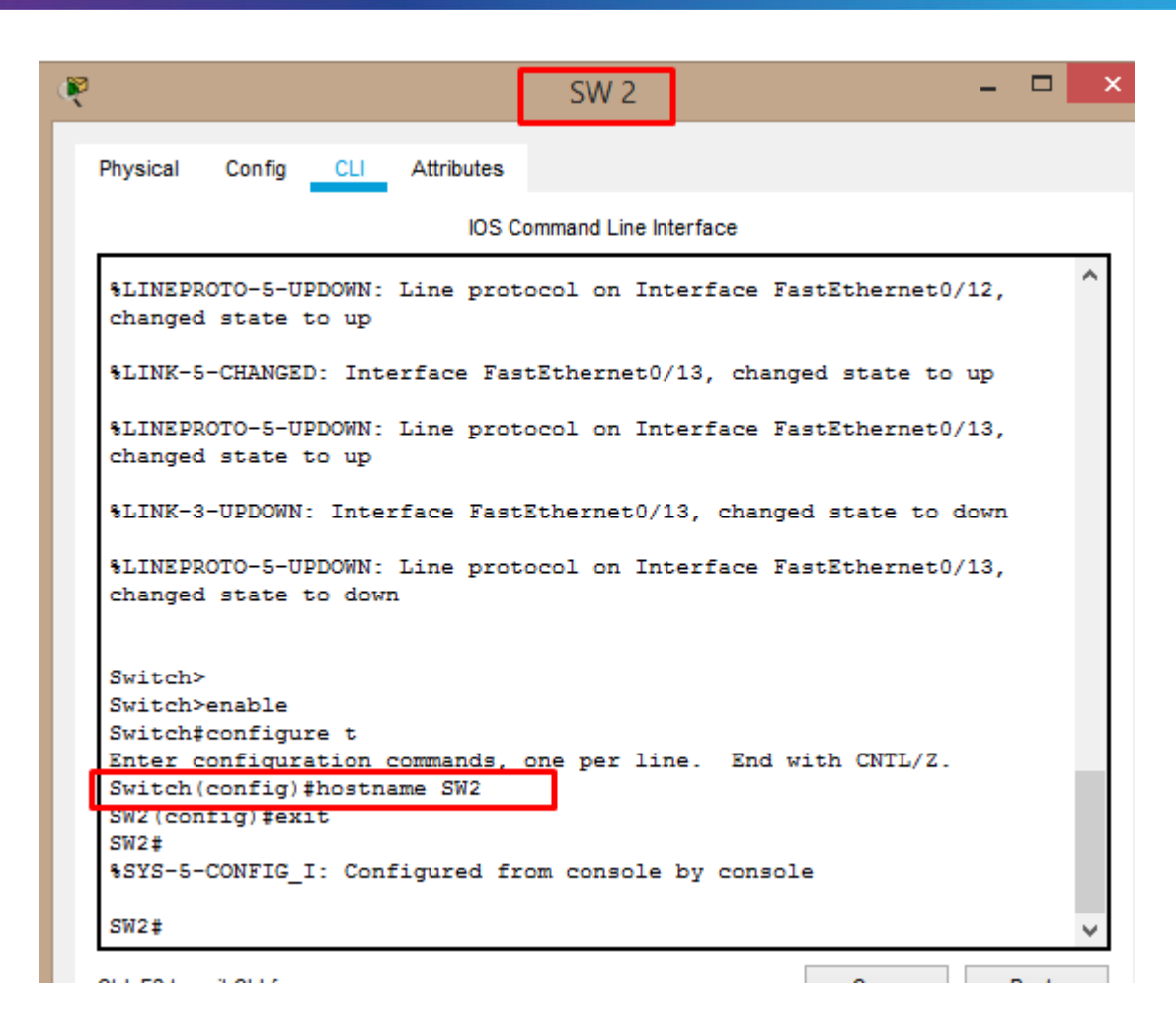

# altalti **CISCO**. Cisco Networking Academy®

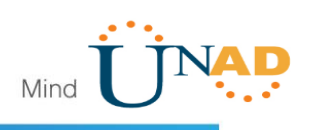

Ŗ  $\Box$  $SW<sub>3</sub>$ - 1 Physical Config CLI Attributes IOS Command Line Interface %LINK-5-CHANGED: Intertace FastEthernet0/13, changed state to up %LINEPROTO-5-UPDOWN: Line protocol on Interface FastEthernet0/13, changed state to up %LINK-5-CHANGED: Interface FastEthernet0/14, changed state to up %LINEPROTO-5-UPDOWN: Line protocol on Interface FastEthernet0/14, changed state to up %LINK-5-CHANGED: Interface FastEthernet0/15, changed state to up %LINEPROTO-5-UPDOWN: Line protocol on Interface FastEthernet0/15, changed state to up Switch>enable Switch#configure t one per line. End with CNTL/Z. Enter configuration Switch (config)#hostname SW3 SW3 (config) #EXIT  $SW3#$ %SYS-5-CONFIG\_I: Configured from console by console  $\overline{\phantom{a}}$ 

# ululu<br> **CISCO**. Cisco Networking Academy®

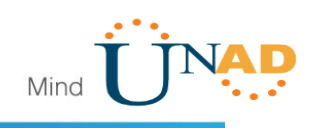

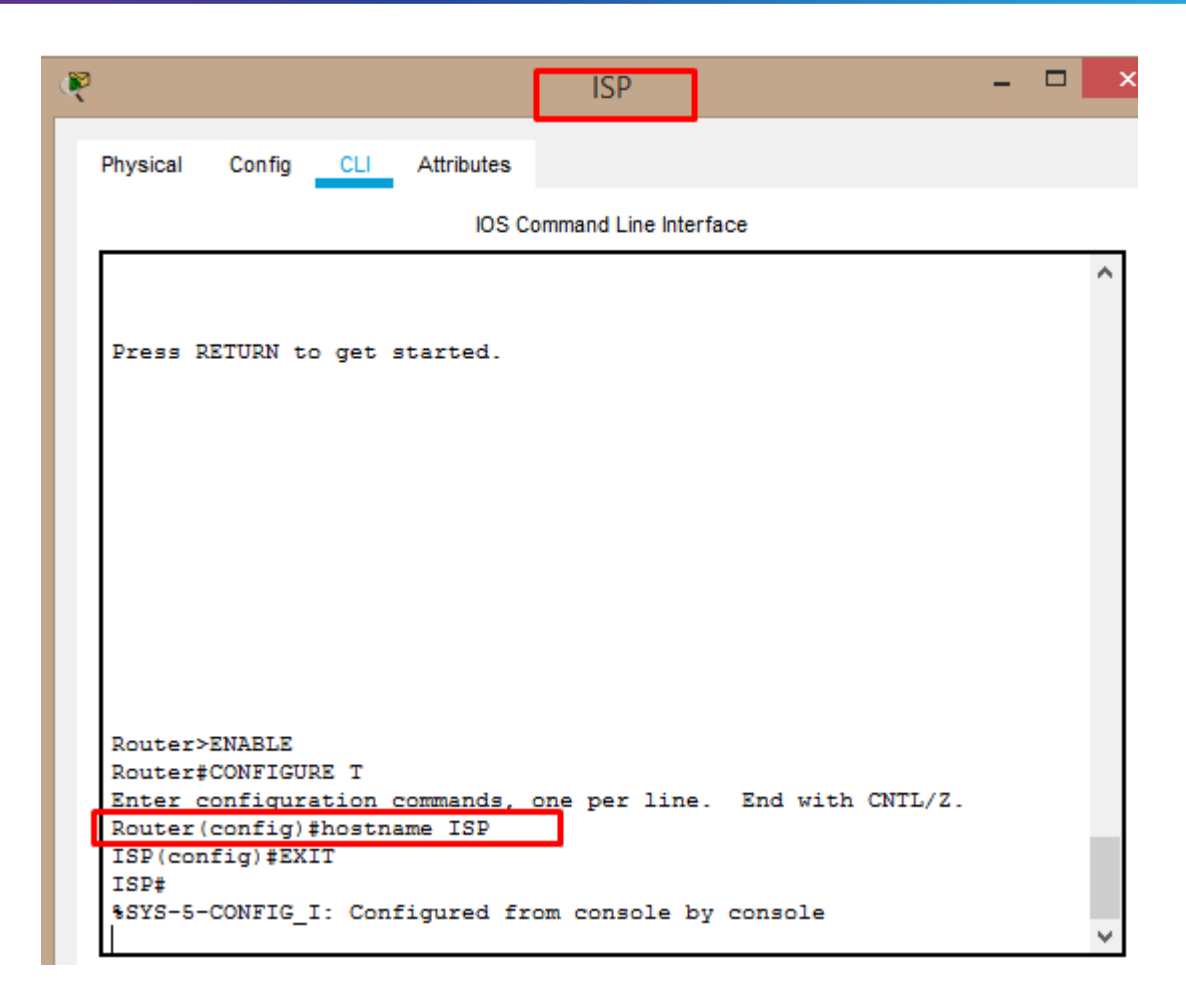

# aludn **CISCO**. Cisco Networking Academy®

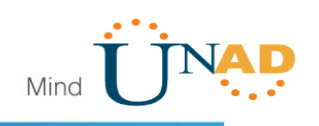

t e

Ŗ  $\Box$ × ÷  $RT$ Physical Config CLI Attributes IOS Command Line Interface Technical Support: http://www.cisco.com/techsupport À Copyright (c) 1986-2007 by Cisco Systems, Inc. Compiled Wed 18-Jul-07 04:52 by pt\_team --- System Configuration Dialog ---Would you like to enter the initial configuration dialog? [yes/no]: % Please answer 'yes' or 'no'. Would you like to enter the initial configuration dialog? [yes/no]: **NO** Press RETURN to get started! Router>ENABLE Router#CONFIGURE T Enter configuration commands, one per line. End with CNTL/Z. Router (config) #HOSTNAME R1 R1(config)#EXIT  $R1#$ %SYS-5-CONFIG\_I: Configured from console by console

# afraha **CISCO**. Cisco Networking Academy®

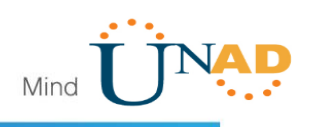

Ŗ  $\Box$  $R<sub>2</sub>$ Config CLI Attributes Physical IOS Command Line Interface Copyright (c) 1986-2007 by Cisco Systems, Inc. Compiled Wed 18-Jul-07 04:52 by pt\_team --- System Configuration Dialog ---Would you like to enter the initial configuration dialog? [yes/no]: % Please answer 'yes' or 'no'. Would you like to enter the initial configuration dialog? [yes/no]: **NO** Press RETURN to get started! Router>enable Router#configure t Enter configuration commands, one per line. End with CNTL/Z. Router (config)#hostname R2 R2 (config) #EXIT  $R2#$ %SYS-5-CONFIG\_I: Configured from console by console  $R2#$ 

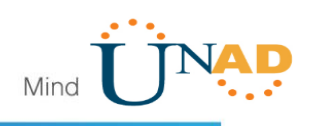

```
\BoxŖ
                                                                     ÷.
                                       \overline{\mathsf{R}3}Config CLI Attributes
  Physical
                              IOS Command Line Interface
  Technical Support: http://www.cisco.com/techsupport
  Copyright (c) 1986-2007 by Cisco Systems, Inc.
  Compiled Wed 18-Jul-07 04:52 by pt_team
            --- System Configuration Dialog ---
  Would you like to enter the initial configuration dialog? [yes/no]:
  % Please answer 'yes' or 'no'.
  Would you like to enter the initial configuration dialog? [yes/no]:
  NO
  Press RETURN to get started!
  Router>ENABLE
  Router#CONFIGURE T
  Enter configuration commands, one per line. End with CNTL/Z.
 Router (config) #HOSTNAME R3
  R3 (config) #EXIT
  R3#%SYS-5-CONFIG_I: Configured from console by console
```
Laptop30

Laptop31

 $NIC$ 

 $NIC$ 

DHCP

DHCP

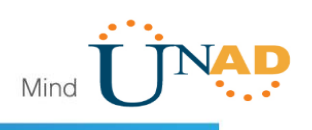

DHCP

 $DHCP$ 

DHCP

DHCP

## Tabla de direccionamiento

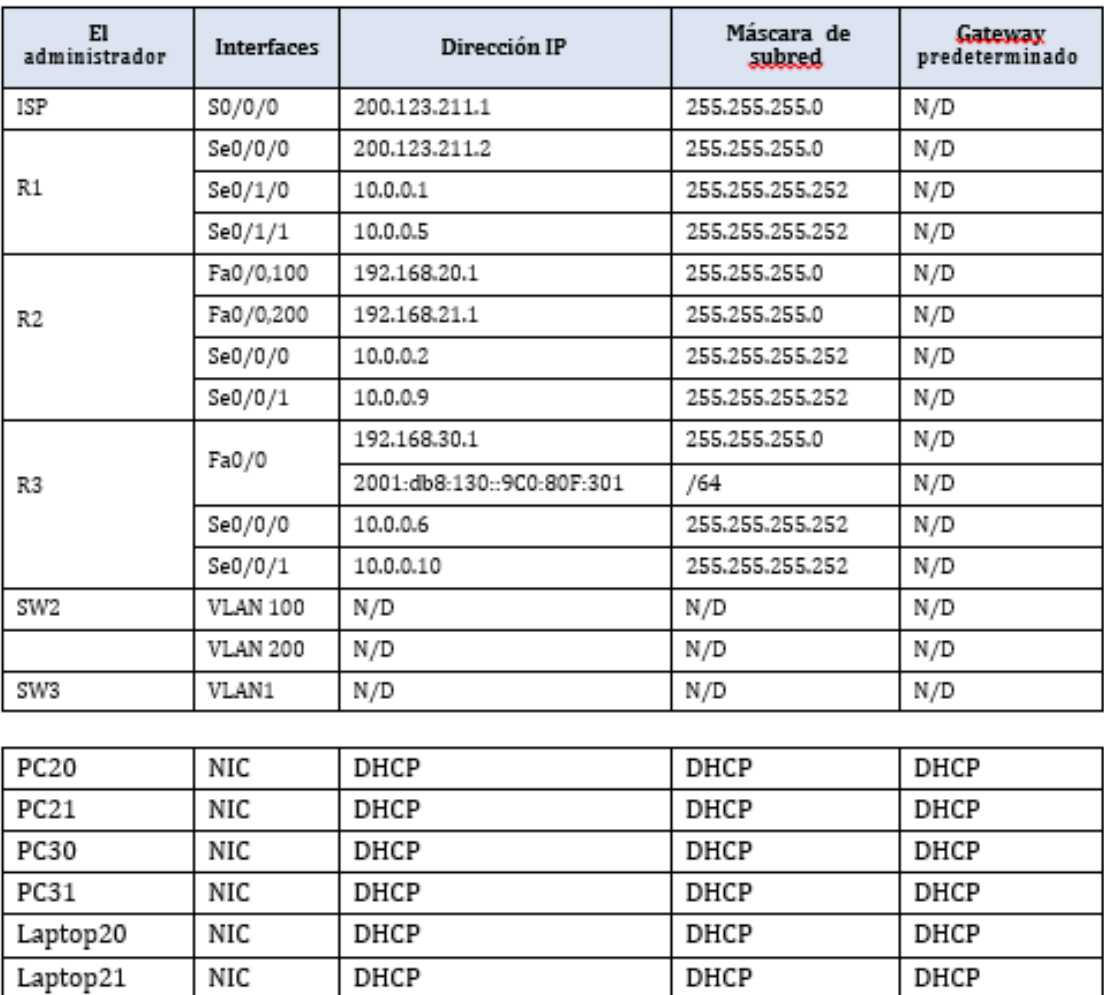

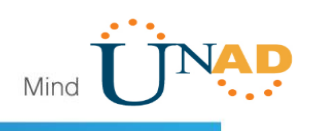

#### Tabla de asignación de VLAN y de puertos

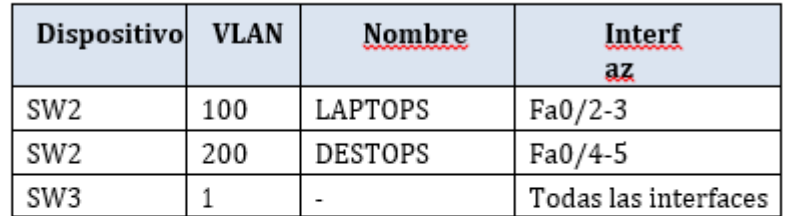

#### Tabla de enlaces troncales

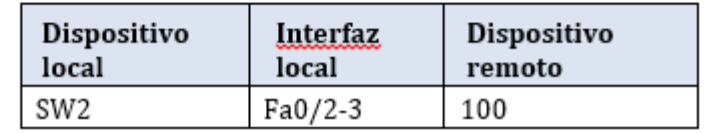

#### **Situación**

En esta actividad, demostrará y reforzará su capacidad para implementar NAT, servidor de DHCP, RIPV2 y el routing entre VLAN, incluida la configuración de direcciones IP, las VLAN, los enlaces troncales y las subinterfaces. Todas las pruebas de alcance deben realizarse a través de ping únicamente.

#### **Descripción de las actividades**

• SW1 VLAN y las asignaciones de puertos de VLAN deben cumplir con la tabla 1.

SW2>enable SW2#configure t Enter configuration commands, one per line. End with CNTL/Z. SW2(config)#vlan 100 SW2(config-vlan)#name LAPTOPS SW2(config-vlan)#vlan 200 SW2(config-vlan)#name DESTOPS SW2(config-vlan)#exit SW2(config)#int range fa0/2-3

SW2(config-if-range)#switchport access vlan 100 SW2(config-if-range)#int range fa0/4-5 SW2(config-if-range)#switchport access vlan 200 SW2(config-if-range)#

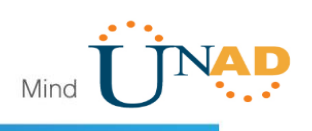

SW2(config-if-range)#int fa0/9 SW2(config-if)# SW2(config-if)#switchport mode trunk SW2(config-if)#int range fa0/6-24

SW2(config-if-range)#shutdon

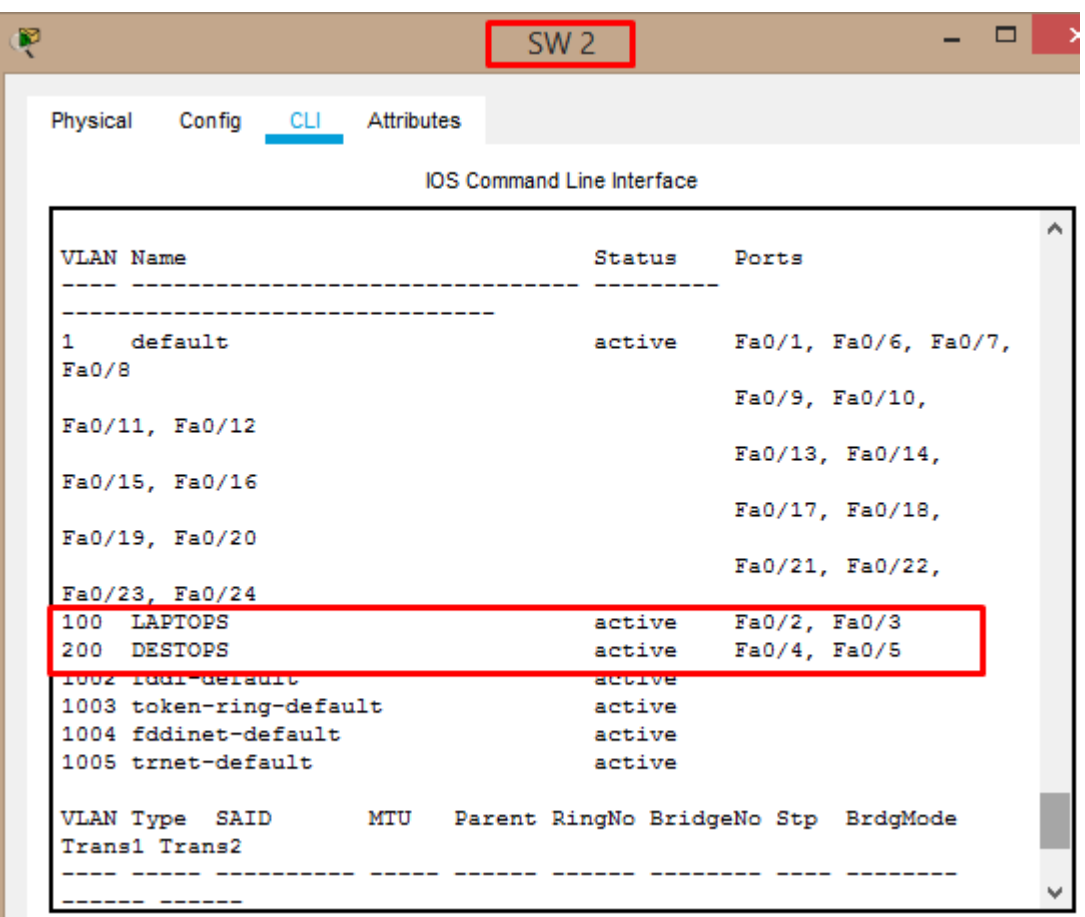

SW3>enable SW3#configure t Enter configuration commands, one per line. End with CNTL/Z. SW3(config)#vlan 1 SW3(config-if-range)#switchport access

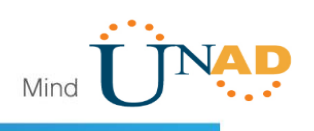

SW3(config-if-range)#switchport access vlan 1 SW3(config-if-range)# SW3#

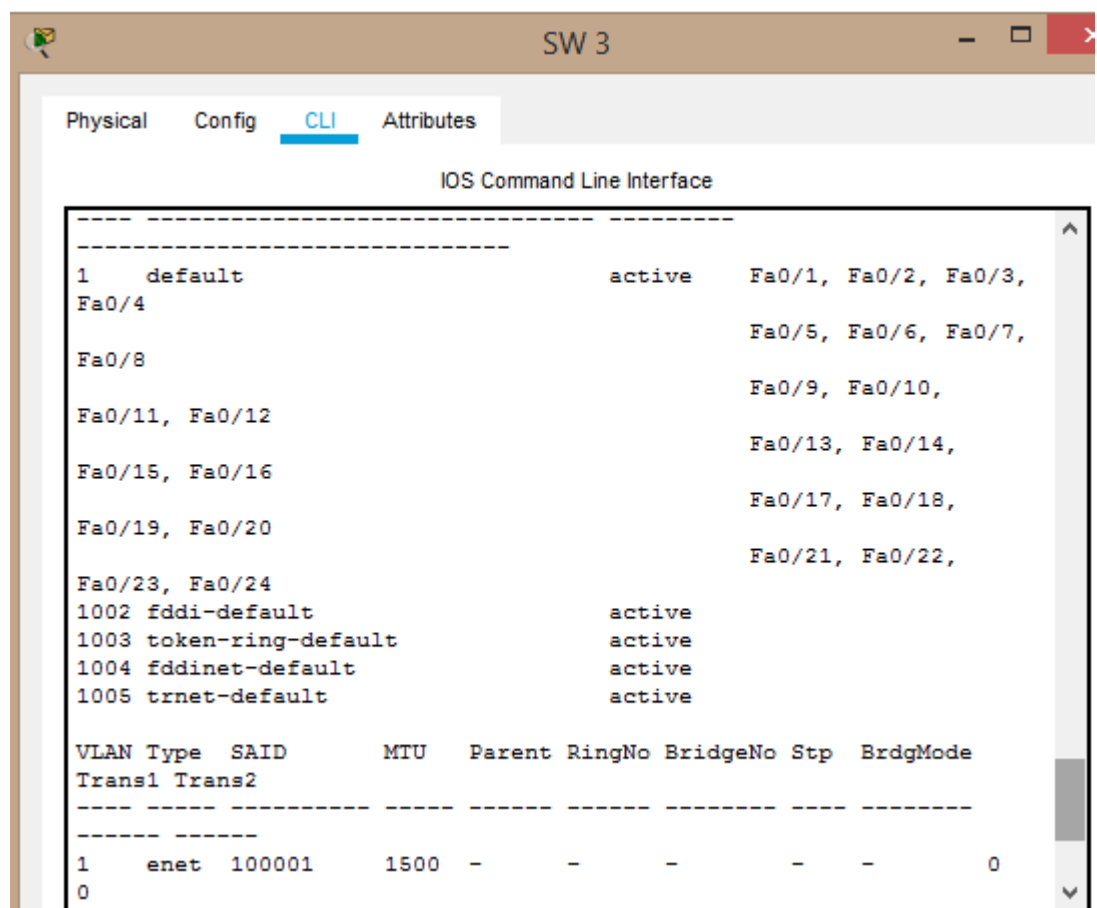

• Los puertos de red que no se utilizan se deben deshabilitar.

SW3(config)#int range fa0/6-23 SW3(config-if-range)#shutdown

SW2(config)#int range fa0/6-24 SW2(config-if-range)#shutdown

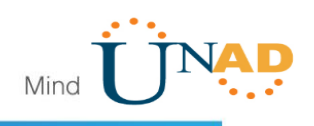

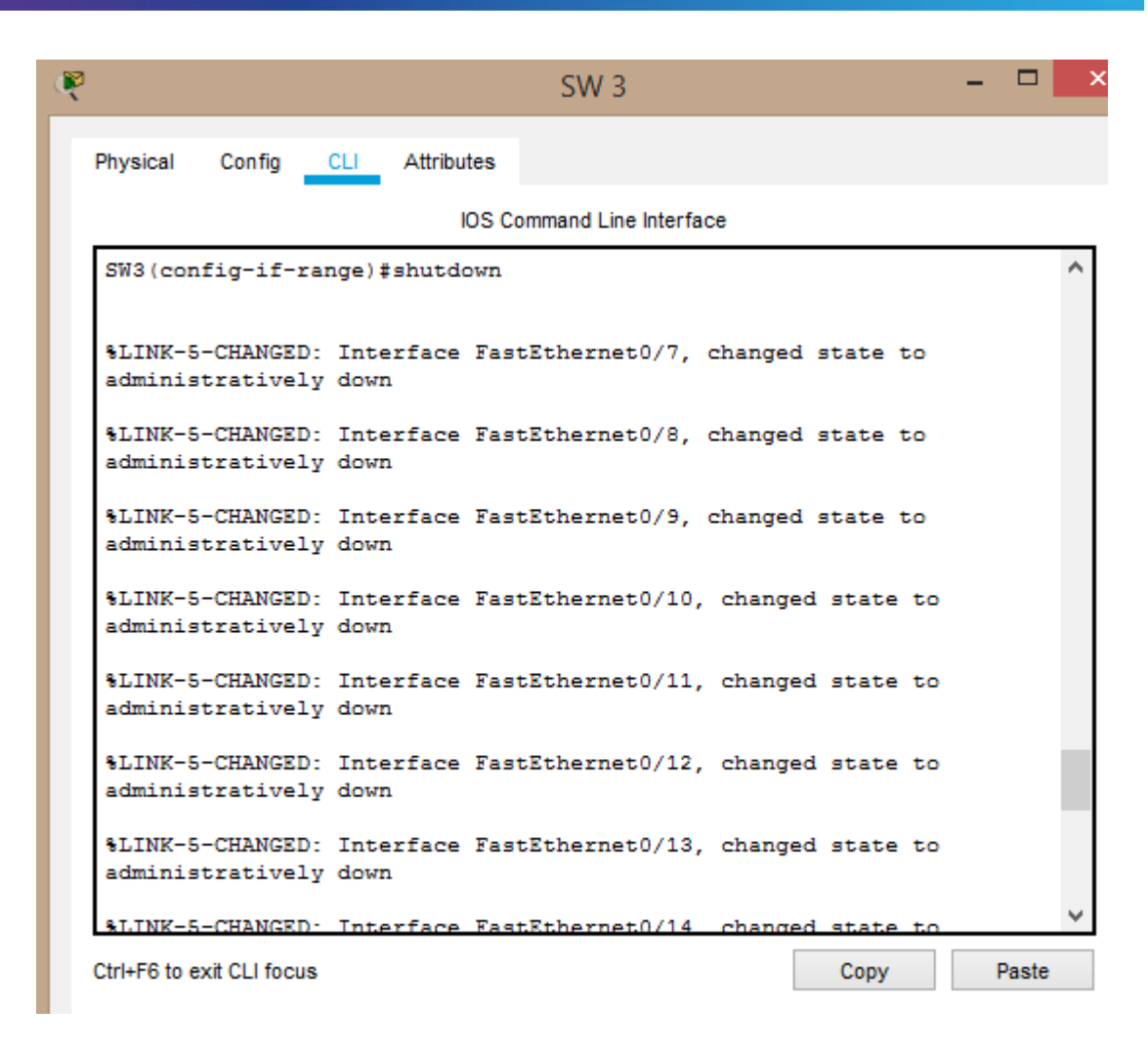

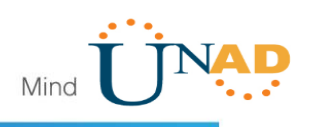

```
%LINK-5-CHANGED: Interface FastEthernet0/13, changed state to
administratively down
%LINK-5-CHANGED: Interface FastEthernet0/14, changed state to
administratively down
%LINK-5-CHANGED: Interface FastEthernet0/15, changed state to
administratively down
%LINK-5-CHANGED: Interface FastEthernet0/16, changed state to
administratively down
%LINK-5-CHANGED: Interface FastEthernet0/17, changed state to
administratively down
%LINK-5-CHANGED: Interface FastEthernet0/18, changed state to
administratively down
%LINK-5-CHANGED: Interface FastEthernet0/19, changed state to
administratively down
%LINK-5-CHANGED: Interface FastEthernet0/20, changed state to
administratively down
%LINK-5-CHANGED: Interface FastEthernet0/23, changed state to
administratively down
SW3(config-if-range)#
%LINK-5-CHANGED: Interface FastEthernet0/6, changed state to
administratively down
%LINEPROTO-5-UPDOWN: Line protocol on Interface FastEthernet0/6,
changed state to down
```
• La información de dirección IP R1, R2 y R3 debe cumplir con la tabla 1.

R1>enable R1#configure t Enter configuration commands, one per line. End with CNTL/Z. R1(config)#int s0/0/0 R1(config-if)#ip address 200.123.211.2 255.255.255.0 R1(config-if)#exit R1(config)#int s0/1/0 R1(config-if)#ip address 10.0.0.1 255.255.255.252 R1(config-if)#exit R1(config)#int s0/1/1 R1(config-if)#ip address 10.0.0.5 255.255.255.252 R1(config-if)#exit

#### $\frac{1}{2}$ Cisco Networking Academy® **CISCO.**

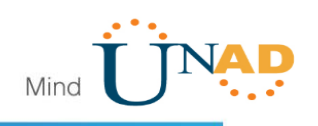

 $\Box$ Ŗ  $R<sub>1</sub>$ Physical Config **CLI** Attributes IOS Command Line Interface  $R1$ R1>configure t % Invalid input detected at '^' marker. R1>enable R1#configure t Enter configuration commands, one per line. End with CNTL/Z. R1(config)#int s0/0/0 R1(config-if)#ip address 200.123.211.2 255.255.255.0 R1(config-if)#no shut %LINK-5-CHANGED: Interface Serial0/0/0, changed state to down R1(config-if)#int s0/1/0 R1(config-if)#ip address 10.0.0.1 255.255.255.252 R1(config-if)#no shut %LINK-5-CHANGED: Interface Serial0/1/0, changed state to down R1(config-if)#int s0/1/1 R1(config-if)#ip address 10.0.0.5 255.255.255.252 R1(config-if)#no shut %LINK-5-CHANGED: Interface Serial0/1/1, changed state to down  $R1$  (config-if)  $#$ 

 $R2$ 

R2>enable R2#configure t Enter configuration commands, one per line. End with CNTL/Z. R2(config)#int fa0/0.100 R2(config-subif)# R2(config-subif)#encapsulation dot1q 100 R2(config-subif)#ip address 192.168.20.1 255.255.255.0

R2(config)#int fa0/0.200 R2(config-subif)#encapsulation dot1q 200 R2(config-subif)#ip address 192.168.21.1 255.255.255.0 R2(config-subif)#exit

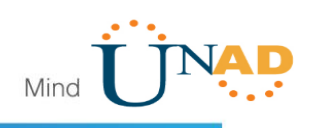

 $\Box$ P R<sub>2</sub> -Attributes Physical Config **CLI** IOS Command Line Interface R2>enable R2#configure t Enter configuration commands, one per line. End with CNTL/Z. R2 (config)#int fa0/0.100 R2(config-subif)# R2(config-subif)#encapsulation dot1q 100 R2(config-subif)#ip address 192.168.20.1 255.255.255.0 <u>issunissa valoittiva</u> R2 (config)#no shut % Invalid input detected at '^' marker.  $R2$  (config)  $\sharp$ R2(config)#exit  $R2#$ %SYS-5-CONFIG\_I: Configured from console by console R2#enable R2#configure t inter-sonóégi CATTLE 15 R2 (config)#int fa0/0.200 R2(config-subif)#encapsulation dot1q 200 R2(config-subif)#ip address 192.168.21.1 255.255.255.0 **RZ (CONDICESSION) PERMIT** R2 (config)#

R2#enable R2#configure t Enter configuration commands, one per line. End with CNTL/Z. R2(config)#int fa0/0.200 R2(config-subif)#encapsulation dot1q 200 R2(config-subif)#ip address 192.168.21.1 255.255.255.0 R2(config-subif)#exit R2(config)#int s0/1/1 R2(config-if)#ip address 10.0.0.2 255.255.255.252 R2(config-if)#exit R2(config)#int  $s0/1/0$ R2(config-if)#ip address 10.0.0.9 255.255.255.252 R2(config-if)#exit R2(config)#

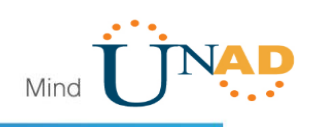

 $\Box$ Ŗ ×  $R<sub>2</sub>$ Physical Config **CLI** Attributes IOS Command Line Interface RZ(config-subif)#ip address 192.168.20.1 255.255.255.0 R2(config-subif)#exit R2 (config)#no shut  $\mathbf{A}$ % Invalid input detected at '^' marker.  $R2 (confiq)$ # R2 (config) #exit  $R2#$ %SYS-5-CONFIG\_I: Configured from console by console R2#enable R2#configure t Enter configuration commands, one per line. End with CNTL/Z. R2(config)#int fa0/0.200 R2(config-subif)#encapsulation dot1q 200 R2(config-subif)#ip address 192.168.21.1 255.255.255.0 R2(config-subif)#exit  $R2 (config)$ #int  $s0/1/1$ R2(config-if)#ip address 10.0.0.2 255.255.255.252 R2(config-if)#exit R2(config)#int s0/1/0 R2(config-if)#ip address 10.0.0.9 255.255.255.252 R2(config-if)#exit R2(config)# Paste Ctrl+F6 to exit CLI focus Copy  $\Box$  Top 圍 圁 勗 + 89% ╇ 9:56 p.m. ② ▲ ● 種 all 11/12/2018

R3>enable R3#configure t Enter configuration commands, one per line. End with CNTL/Z. R3(config)#int fa0/0

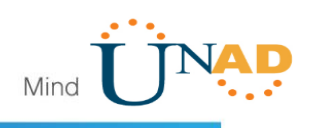

R3(config-if)#ip address 192.168.30.1 255.255.255.0 R3(config-if)#exit R3(config)#ipv6 unicast-routing R3(config)#int s0/1/0 R3(config-if)#ip address 10.0.0.6 255.255.255.252 R3(config-if)#exit R3(config)#int s0/1/1 R3(config-if)#ip address 10.0.0.10 255.255.255.252 R3(config-if)#exit R3(config)#

Ŗ  $\Box$  $R3$ Physical Config CLI Attributes IOS Command Line Interface 63488K bytes of ATA CompactFlash (Read/Write) Cisco IOS Software, 1841 Software (C1841-ADVIPSERVICESK9-M), Version 12.4(15)T1, RELEASE SOFTWARE (fc2) Technical Support: http://www.cisco.com/techsupport Copyright (c) 1986-2007 by Cisco Systems, Inc. Compiled Wed 18-Jul-07 04:52 by pt team Press RETURN to get started! R3>enable R3#configure t Enter configuration commands, one per line. End with CNTL/Z. R3(config)#int fa0/0 R3(config-if)#ip address 192.168.30.1 255.255.255.0 R3(config-if)#exit R3(config)#ipv6 unicast-routing R3(config)#int s0/1/0 R3(config-if)#ip address 10.0.0.6 255.255.255.252 R3(config-if)#exit R3(config)#int s0/1/1 R3(config-if)#ip address 10.0.0.10 255.255.255.252 R3(config-if)#exit R3(config)#

• Laptop20, Laptop21, PC20, PC21, Laptop30, Laptop31, PC30 y PC31 deben obtener información IPv4 del servidor DHCP.

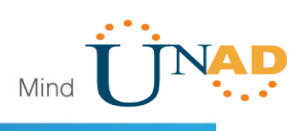

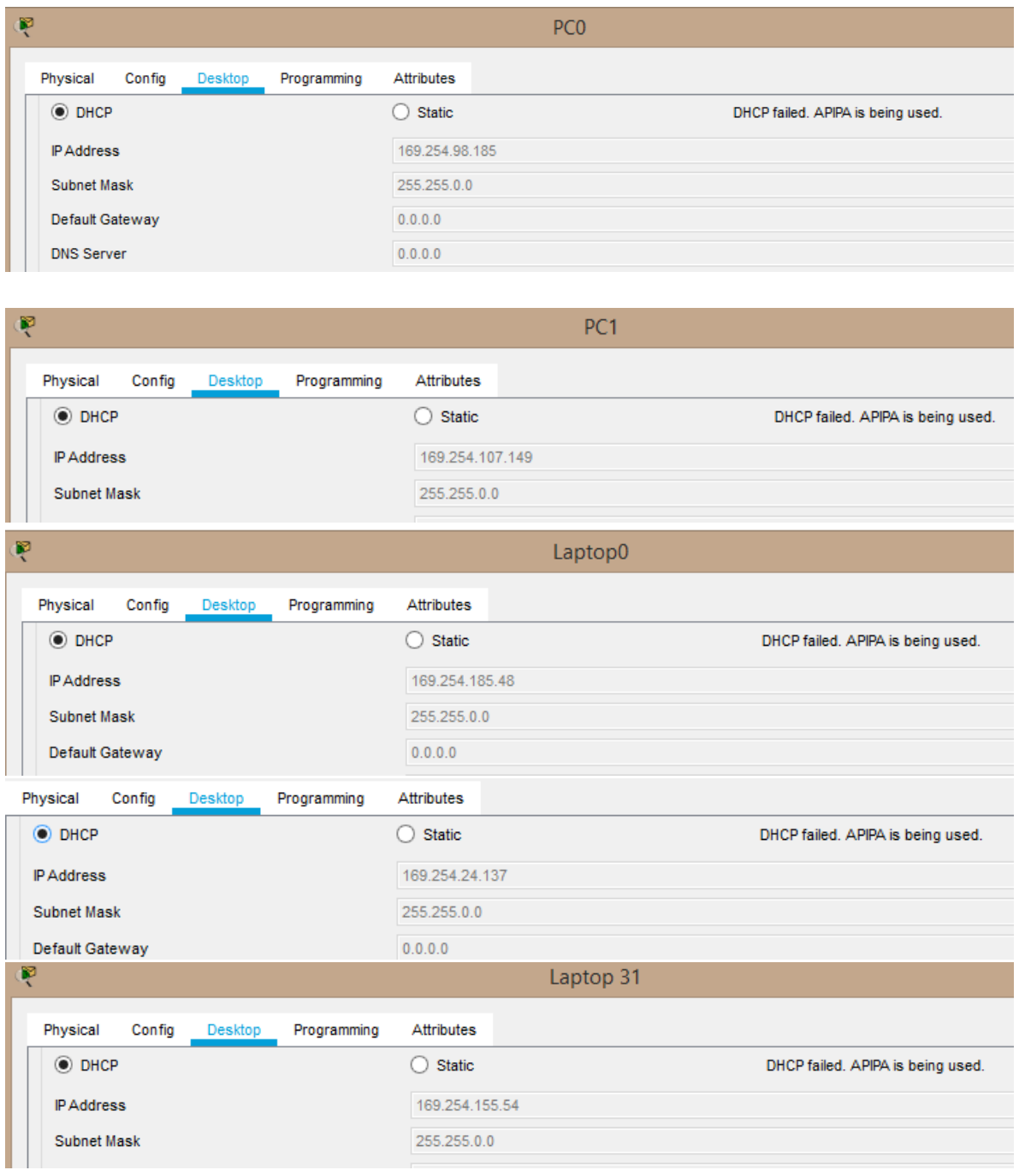

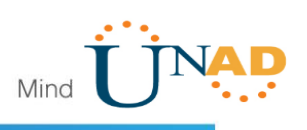

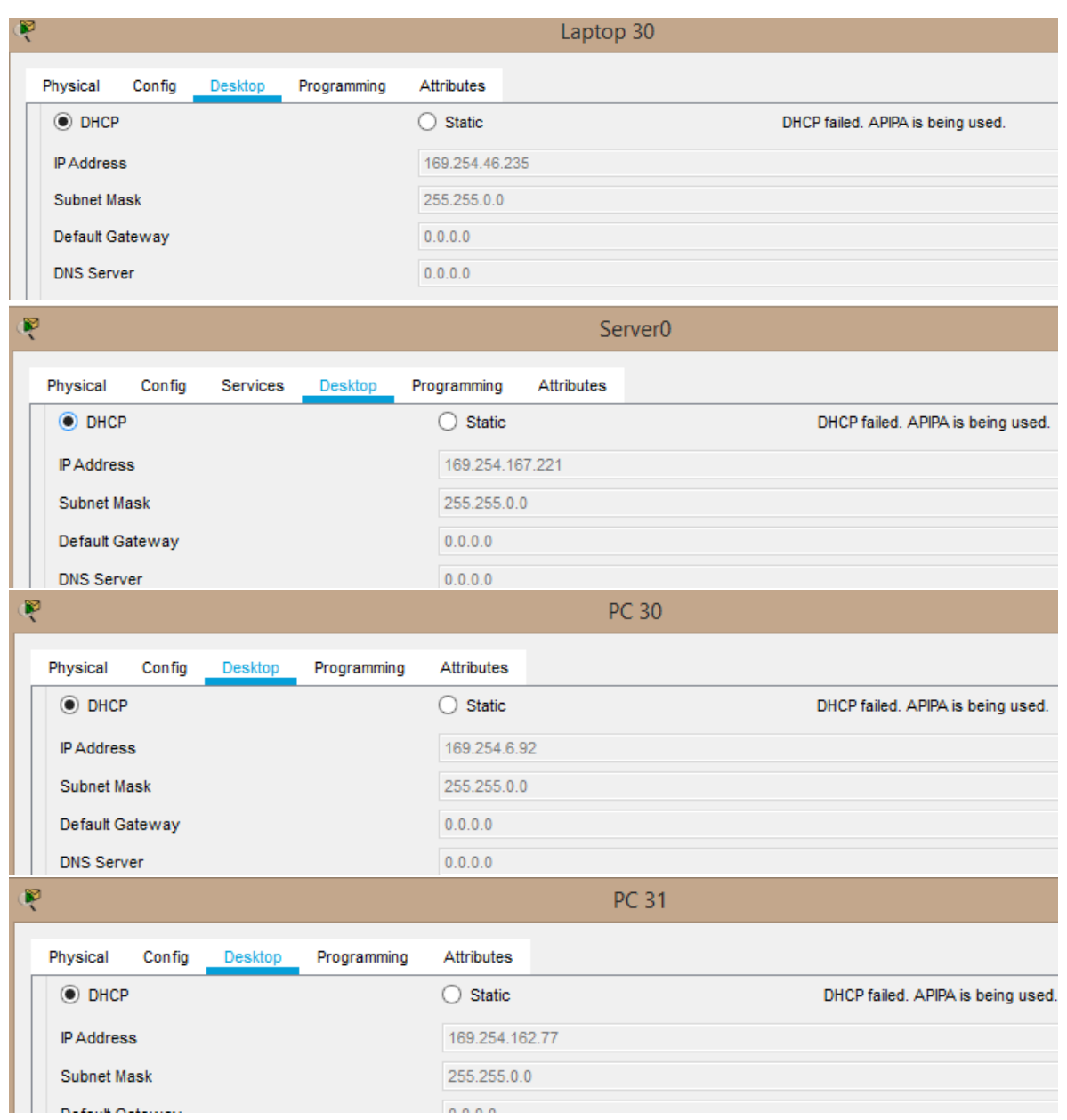

• R1 debe realizar una NAT con sobrecarga sobre una dirección IPv4 pública. Asegúrese de que todos los terminales pueden comunicarse con Internet pública (haga ping a la dirección ISP) y la lista de acceso estándar se llama INSIDE-DEVS.

R1>enable R1#configure t Enter configuration commands, one per line. End with CNTL/Z. R1(config)#int s0/1/0

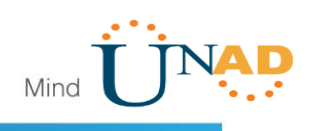

R1(config-if)#ip nat inside

R1(config)#int s0/0/0 R1(config-if)#ip nat inside R1(config-if)#exit

R1#enable R1#configure t Enter configuration commands, one per line. End with CNTL/Z. R1(config)# R1(config)#int s0/0/0 R1(config-if)#ip nat inside R1(config-if)#exit R1(config)#int s0/1/1 R1(config-if)#ip nat inside  $R1$ (config-if)# R1(config-if)#ip nat outside R1(config-if)#exit R1(config)#

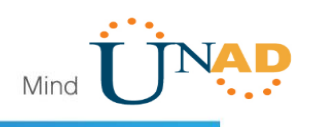

Ŗ  $\Box$ ш.  $R<sub>1</sub>$ Physical Config CLI Attributes IOS Command Line Interface Enter configuration commands, one per line. End with CNTL/Z. R1(config)#int s0/1/0 R1(config-if)#nat inside % Invalid input detected at '^' marker. R1(config-if)#ip nat inside R1(config-if)#  $R1#$ %SYS-5-CONFIG\_I: Configured from console by console  $R1#$ R1#enable R1#configure t Enter configuration commands, one per line. End with CNTL/Z. R1(config)# R1(config)#int s0/0/0 R1(config-if)#ip nat inside R1(config-if)#exit R1(config)#int s0/1/1 R1(config-if)#ip nat inside R1(config-if)# R1(config-if)#ip nat outside R1(config-if)#exit R1(config)#

R1(config)#ip nat pool INSIDE-DEVS 200.123.211.2 200.123.211.128 netmask 255.255.255.0

# $\frac{1}{2}$ **CISCO.** Cisco Networking Academy®

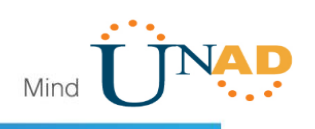

 $\Box$ Ŗ - $R<sub>1</sub>$ Config **CLI** Attributes Physical IOS Command Line Interface  $R1#$ %SYS-5-CONFIG I: Configured from console by console  $R1#$ R1#enable R1#configure t Enter configuration commands, one per line. End with CNTL/Z.  $R1$  (config)  $\sharp$ R1(config)#int s0/0/0 R1(config-if)#ip nat inside R1(config-if)#exit  $R1$  (config) #int  $s0/1/1$ R1(config-if)#ip nat inside R1(config-if)# R1(config-if)#ip nat outside R1(config-if)#exit  $R1$  (config)  $\sharp$ R1(config)#ip nat pool INSIDE-DEVE 200.123.211.2 200.123.211.128 net % Incomplete command.  $R1$  (config)  $#$ R1(config)#ip nat pool INSIDE-DEVS 200.123.211.2 200.123.211.128 net % Incomplete command. R1(config)#ip nat pool INSIDE-DEVS 200.123.211.2 200.123.211.128 netmask 255.255.255.0 R1(config)#

R1(config)#access-list 1 permit 192.168.0.0 0.0.255.255 R1(config)#access-list 1 permit 10.0.0.0 0.255.255.255

R1(config)#ip nat inside source list 1 interface s0/0/0 overload

R1(config)#ip nat inside source static tcp 192.168.30.6 80 200.123.211.1 80

• R1 debe tener una ruta estática predeterminada al ISP que se configuró y que incluye esa ruta en el dominio RIPv2.

R1(config)#router rip R1(config-router)#version 2 R1(config-router)#network 10.0.0.0

# $\frac{1}{2}$ **CISCO**. Cisco Networking Academy®

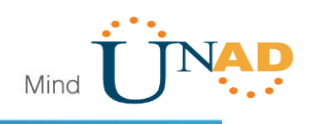

Ŗ  $\Box$  $R<sub>1</sub>$ CLI Attributes Physical Config **IOS Command Line Interface** % Invalid input detected at '^' marker. R1(config)#access-list 1 permit 192.168.0.0 0.0.255.255 R1(config)#access-list 1 permit 10.0.0.0 0.255.255.255 R1(config)#ip nat inside source list 1 interface s0/0/0 overload  $R1$  (config)#  $R1#$ %SYS-5-CONFIG I: Configured from console by console  $R1#$ R1#configure t Enter configuration commands, one per line. End with CNTL/2. R1(config)#ip nat inside source static tcp 192.168.30.6.80 200.123.211.1 80 % Invalid input detected at '^' marker. R1(config)#ip nat inside source static tcp 192.168.30.6 80 200.123.211.1 80 R1(config)#router rip R1(config-router)#version 2 R1(config-router)#network 10.0.0.0 R1(config-router)#exit  $R1$  (config)  $#$ 

```
R1#show ip nat translations
Pro Inside global Inside local
                                   Outside local
                                                      Outside
global
tcp 200.123.211.1:80 192.168.30.6:80
                                                      ----
```
#### $R1#$

```
R1#show ip nat statistics
Total translations: 1 (1 static, 0 dynamic, 1 extended)
Outside Interfaces: Serial0/1/1
Inside Interfaces: Serial0/0/0, Serial0/1/0
Hits: 0 Misses: 0
Expired translations: 0
Dynamic mappings:
R1#
```
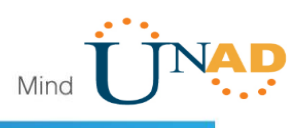

• R2 es un servidor de DHCP para los dispositivos conectados al puerto FastEthernet0/0.

R2(config)#ip dhcp excluded-address 10.0.0.2 10.0.0.9 R2(config)#ip dhcp pool INSIDE-DEVS R2(dhcp-config)#NETwork 192.168.20.1 255.255.255.0 R2(dhcp-config)#NETwork 192.168.21.1 255.255.255.0 R2(dhcp-config)#default-router 192.168.1.1 R2(dhcp-config)#dns-server 0.0.0.0 R2(dhcp-config)#exit

```
R2>enable
R2#configure t
Enter configuration commands, one per line. End with CNTL/Z.
R2(config)#ip dhcp excluded-address 10.0.0.2 10.0.
% Invalid input detected at '^' marker.
R2(config)#ip dhcp excluded-address 10.0.0.2 10.0.0.9
R2(config)#ip dhep pool INSIDE-DEVS
R2(dhcp-config)#NETwork 192.168.20.1 255.255.255.0
R2(dhcp-config)#NETwork 192.168.21.1 255.255.255.0
R2 (dhcp-config)#default-router 192.168.1.1
R2(dhcp-config)#dns-server 0.0.0.0
R2 (dhep-config) #exit
R2 (config)#
```
• R2 debe, además de enrutamiento a otras partes de la red, ruta entre las VLAN 100 y 200.

R2(config)#int vlan 100 R2(config-if)#ip address 192.168.20.1 255.255.255.0

```
RZ (CONLIG) #
R2 (config)#int vlan 100
R2(config-if)#ip address 192.168.20.1 255.255.255.0
% 192.168.20.0 overlaps with FastEthernet0/0.100
R2(config-if)#exit
R2 (config)#
```
 R2(config)#int vlan 200 R2(config-if)#ip address 192.168.21.1 255.255.255.0

```
R2(config-if)#ip address 192.168.21.1 255.255.255.0
% 192.168.21.0 overlaps with FastEthernet0/0.200
R2 (config-if)#
```
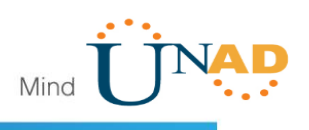

- El Servidor0 es sólo un servidor IPv6 y solo debe ser accesibles para los dispositivos en R3 (ping).
- La NIC instalado en direcciones IPv4 e IPv6 de Laptop30, de Laptop31, de PC30 y obligación de configurados PC31 simultáneas (dual-stack). Las direcciones se deben configurar mediante DHCP y DHCPv6.

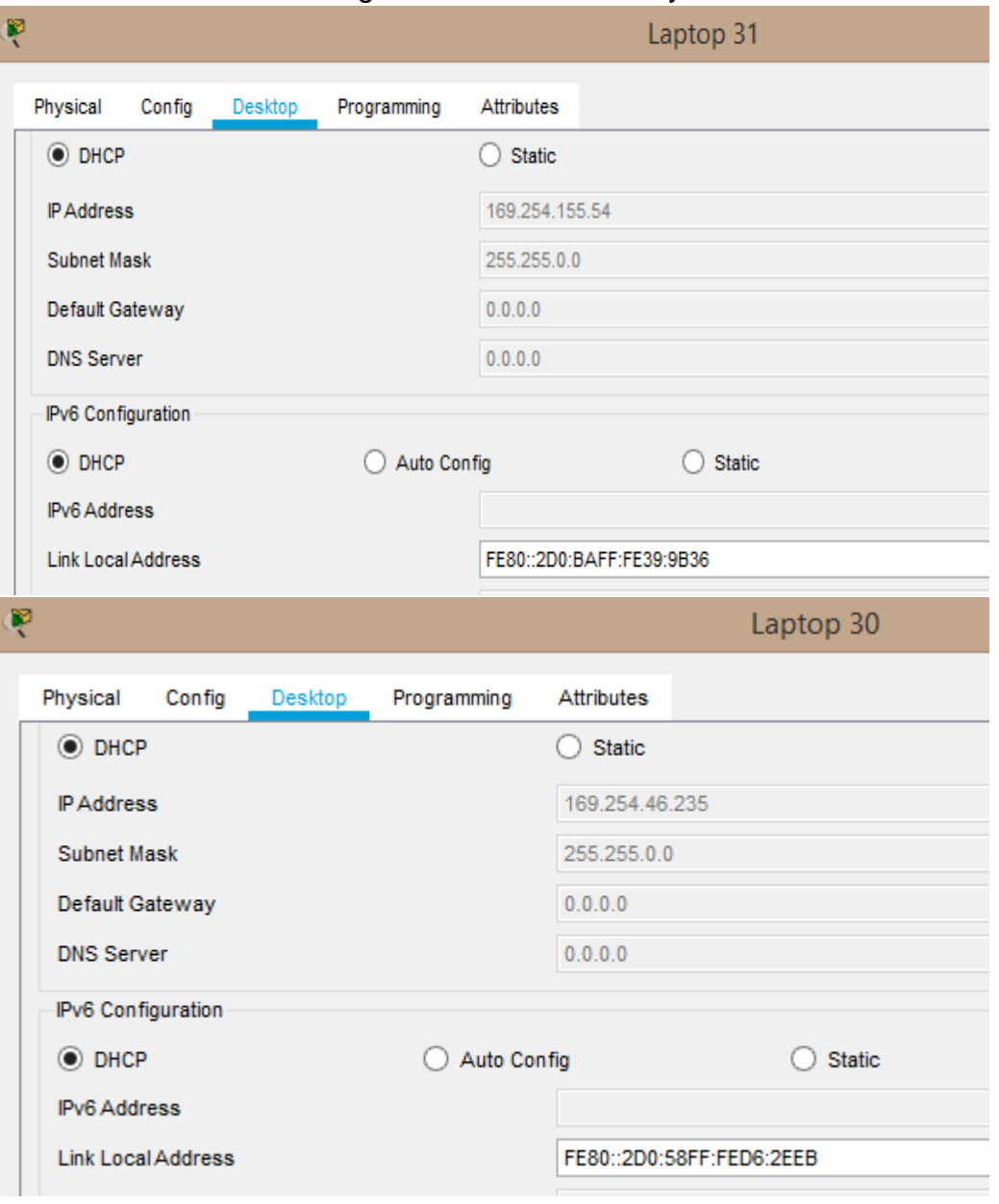

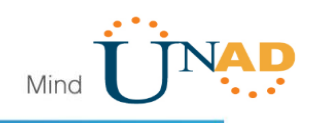

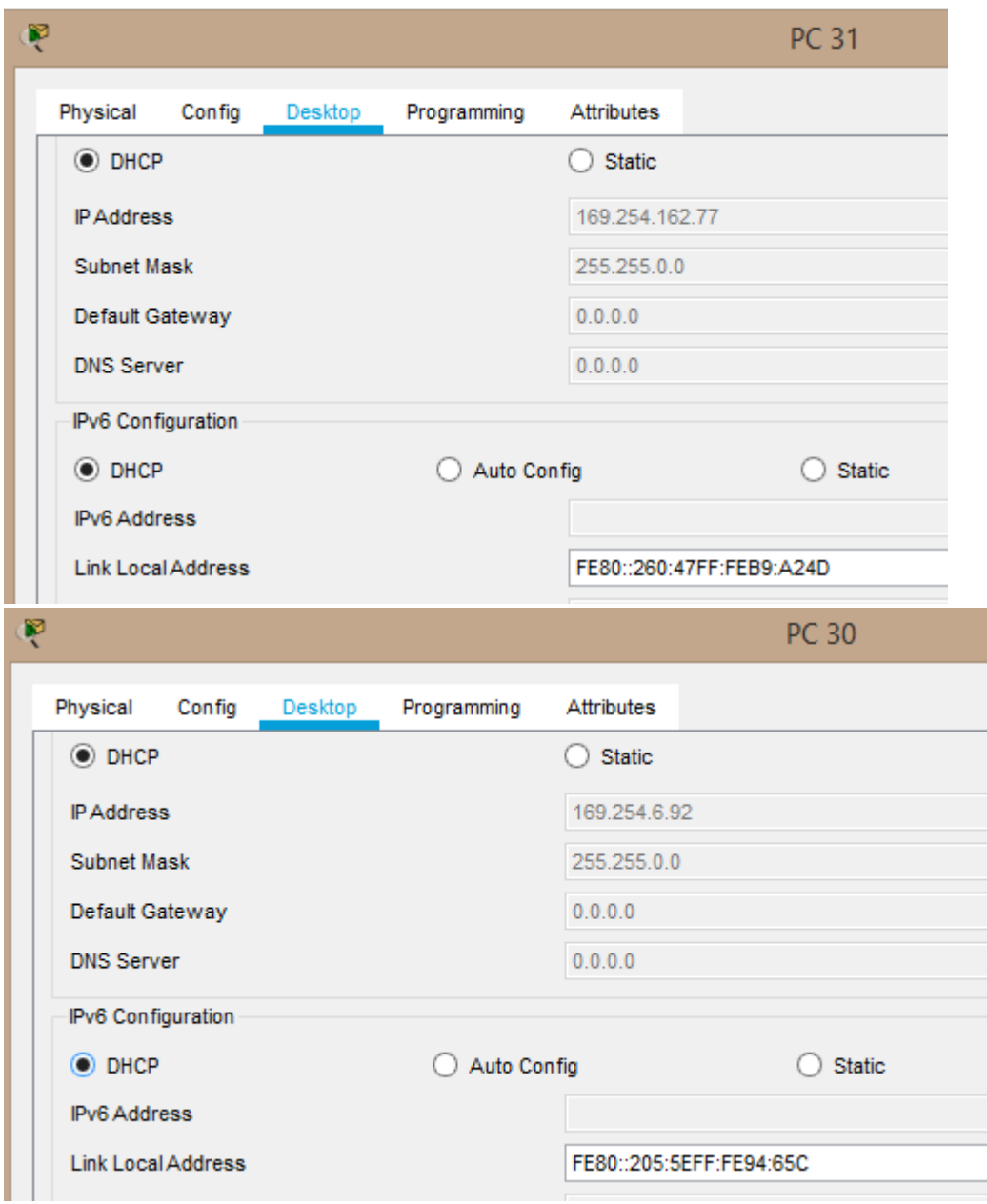

• La interfaz FastEthernet 0/0 del R3 también deben tener direcciones IPv4 e IPv6 configuradas (dual- stack).

R3>enable R3#configure t R3(config)#ipv6 unicast-routing R3(config)#int f0/0 R3(config-if)#ipv6 enable R3(config-if)#ip address 192.168.30.1 255.255.255.0

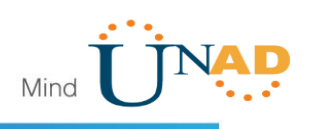

R3(config-if)#ipv6 address 2001:db8:130::9c0:80f:301/64

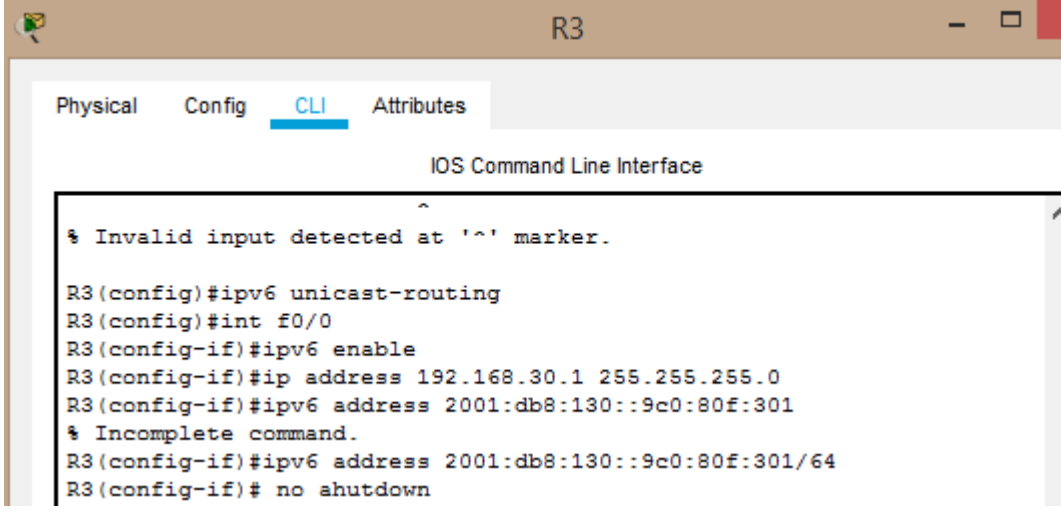

• R1, R2 y R3 intercambian información de routing mediante RIP versión 2.

R1(config)#router rip R1(config-router)#version 2 R1(config-router)#do show ip route connected

R1(config-router)#network 10.0.0.0 R1(config-router)#network 10.0.0.4

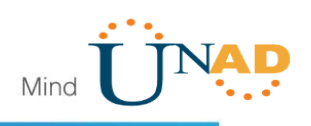

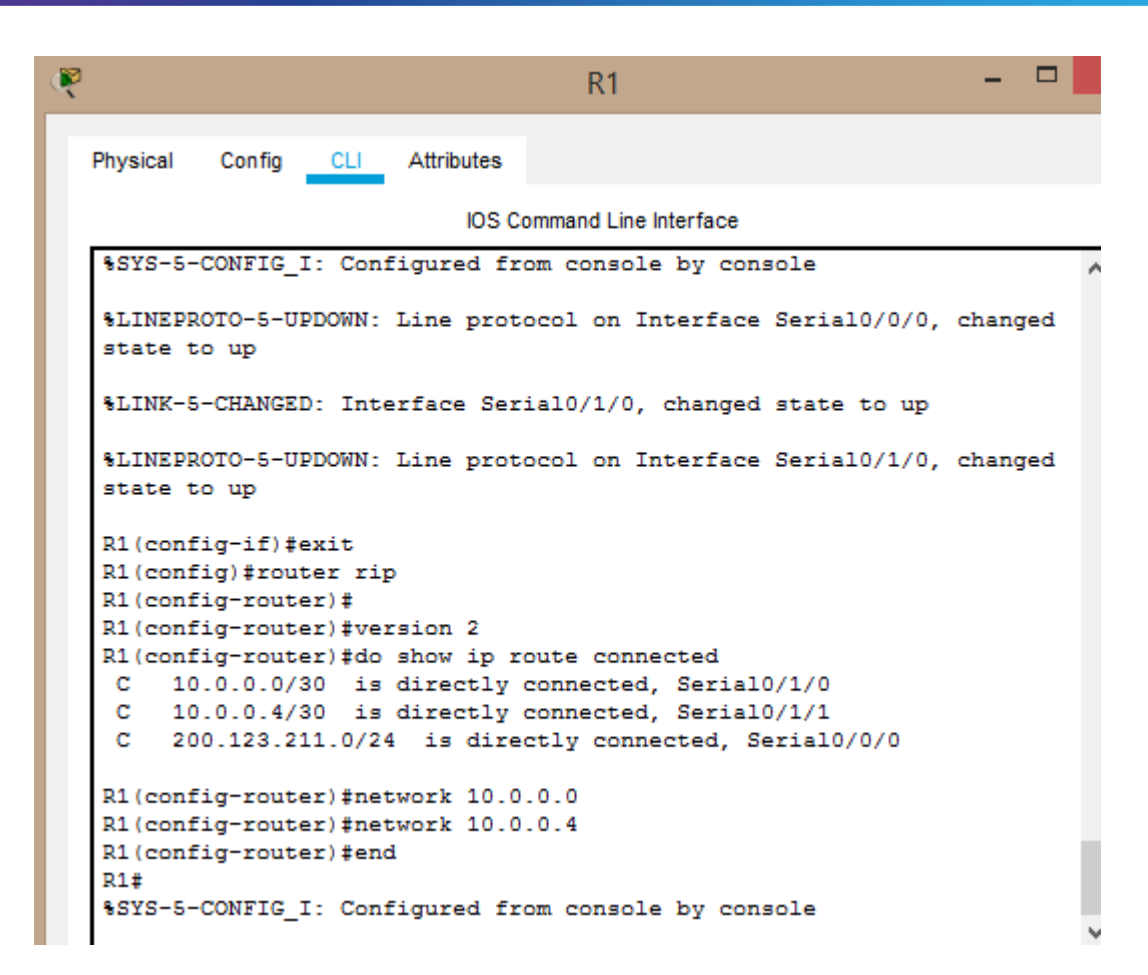

R2(config-if)# R2(config-if)#router rip R2(config-router)#version 2 R2(config-router)#do show ip route connected

```
c
    10.0.0.0/30 is directly connected, Serial0/1/1
c
   10.0.0.8/30 is directly connected, Serial0/1/0
c.
   192.168.20.0/24 is directly connected, FastEthernet0/0.100
с
    192.168.21.0/24 is directly connected, FastEthernet0/0.200
```
R2(config-router)#network 10.0.0.0 R2(config-router)#network 10.0.0.8

R3(config)#router rip R3(config-router)#version 2

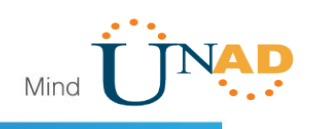

R3(config-router)#network 10.0.0.4 R3(config-router)#network 10.0.0.8

```
R3>enable
R3#configure t
Enter configuration commands, one per line. End with CNTL/Z.
R3 (config)#router rip
R3(config-router)#version 2
R3(config-router)#do show ip route connected
C 10.0.0.4/30 is directly connected, Serial0/1/0<br>C 10.0.0.8/30 is directly connected, Serial0/1/1
C 192.168.30.0/24 is directly connected, FastEthernet0/0
R3(config-router)#network 10.0.0.4
R3(config-router)#network 10.0.0.8
R3(config-router)#end
R3#%SYS-5-CONFIG_I: Configured from console by console
```
• R1, R2 y R3 deben saber sobre las rutas de cada uno y la ruta predeterminada desde R1.

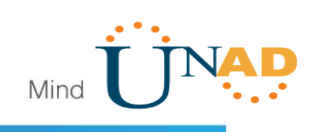

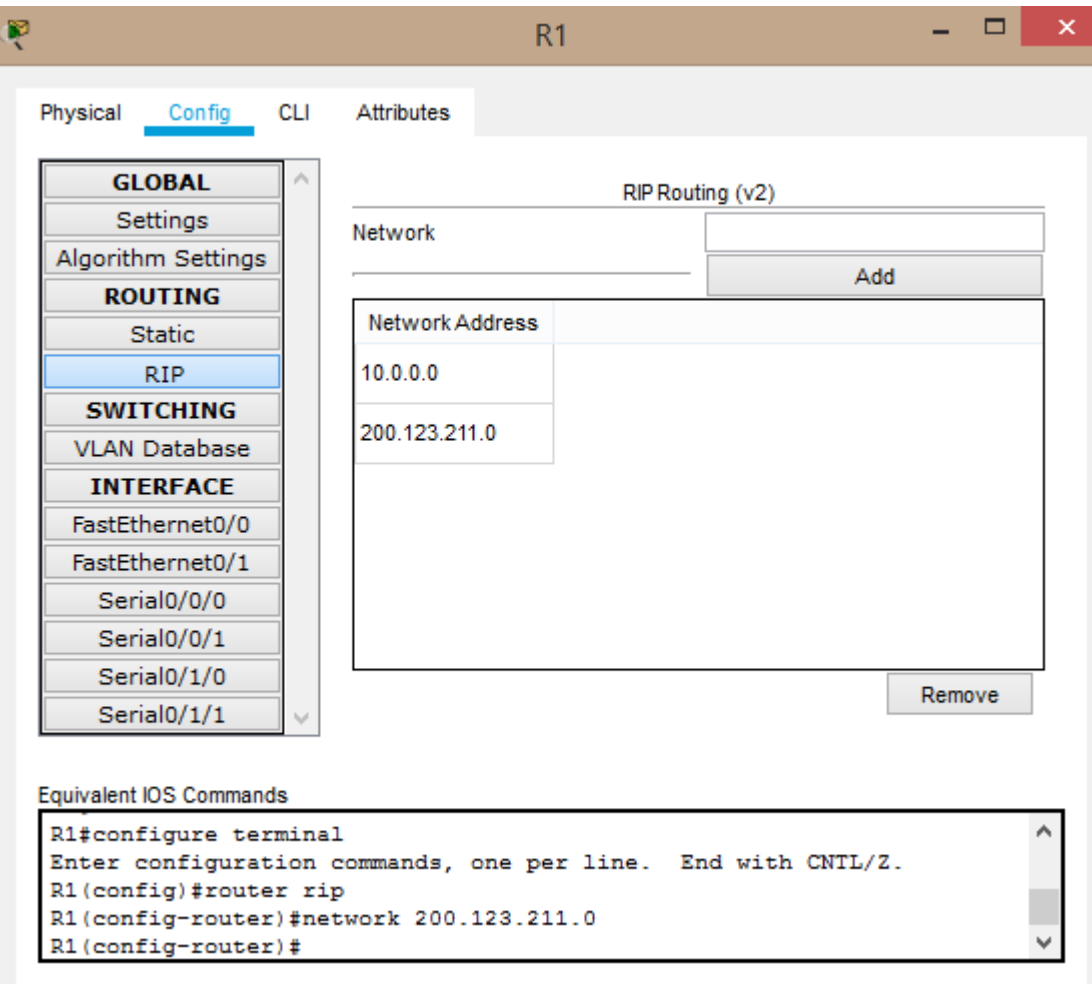

Ŗ

Physical

Config

**GLOBAL** 

Settings

**ROUTING** 

**Static RIP** 

**SWITCHING** 

**INTERFACE** 

Serial0/1/0

Serial0/1/1

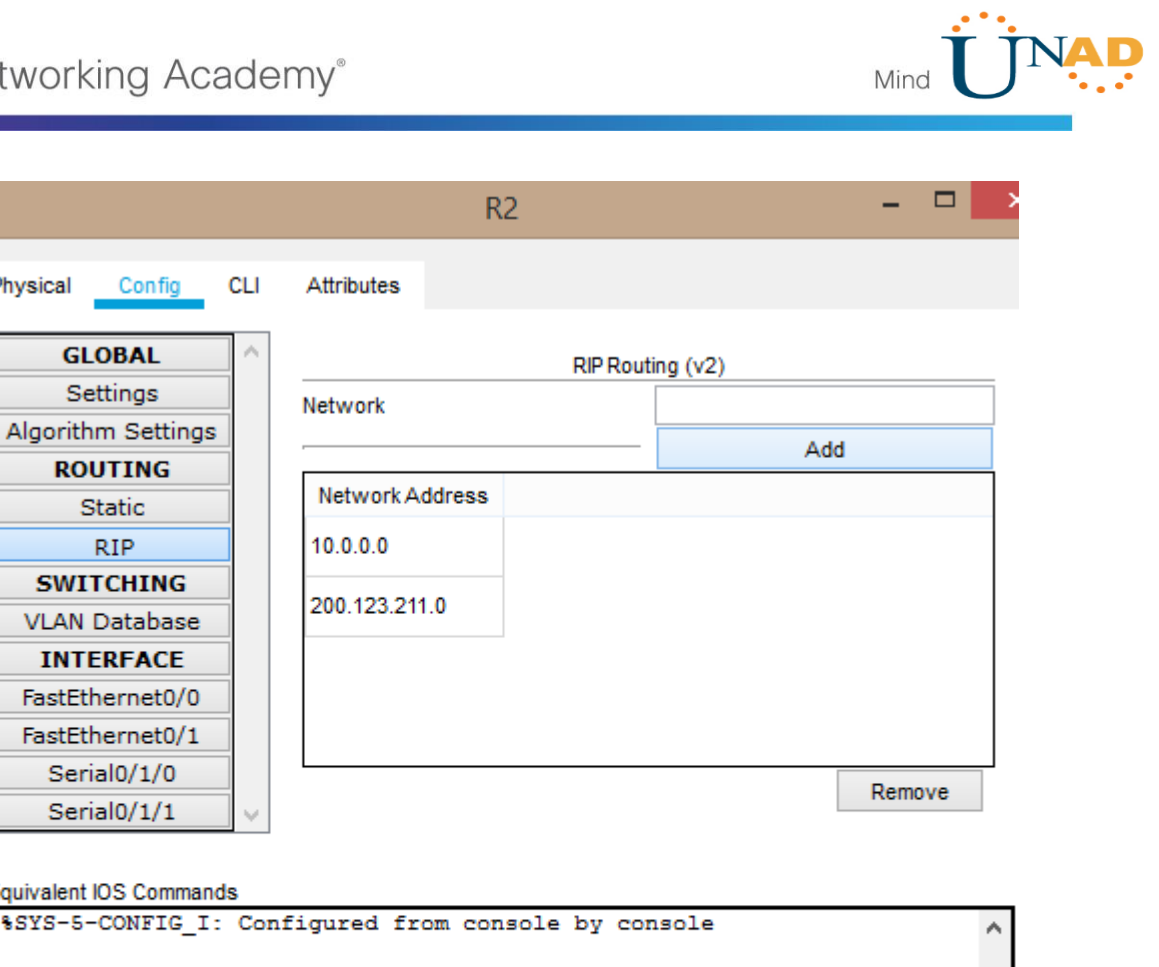

 $\checkmark$ 

```
Equivalent IOS Commands
%SYS-5-CONFIG_I: Configured from console by console
R2#R2#configure terminal
Enter configuration commands, one per line. End with CNTL/Z.
R2(config)#router rip
R2(config-router)#network 200.123.211.0
R2(config-router)#
```
 $\Box$ Ton

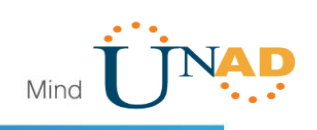

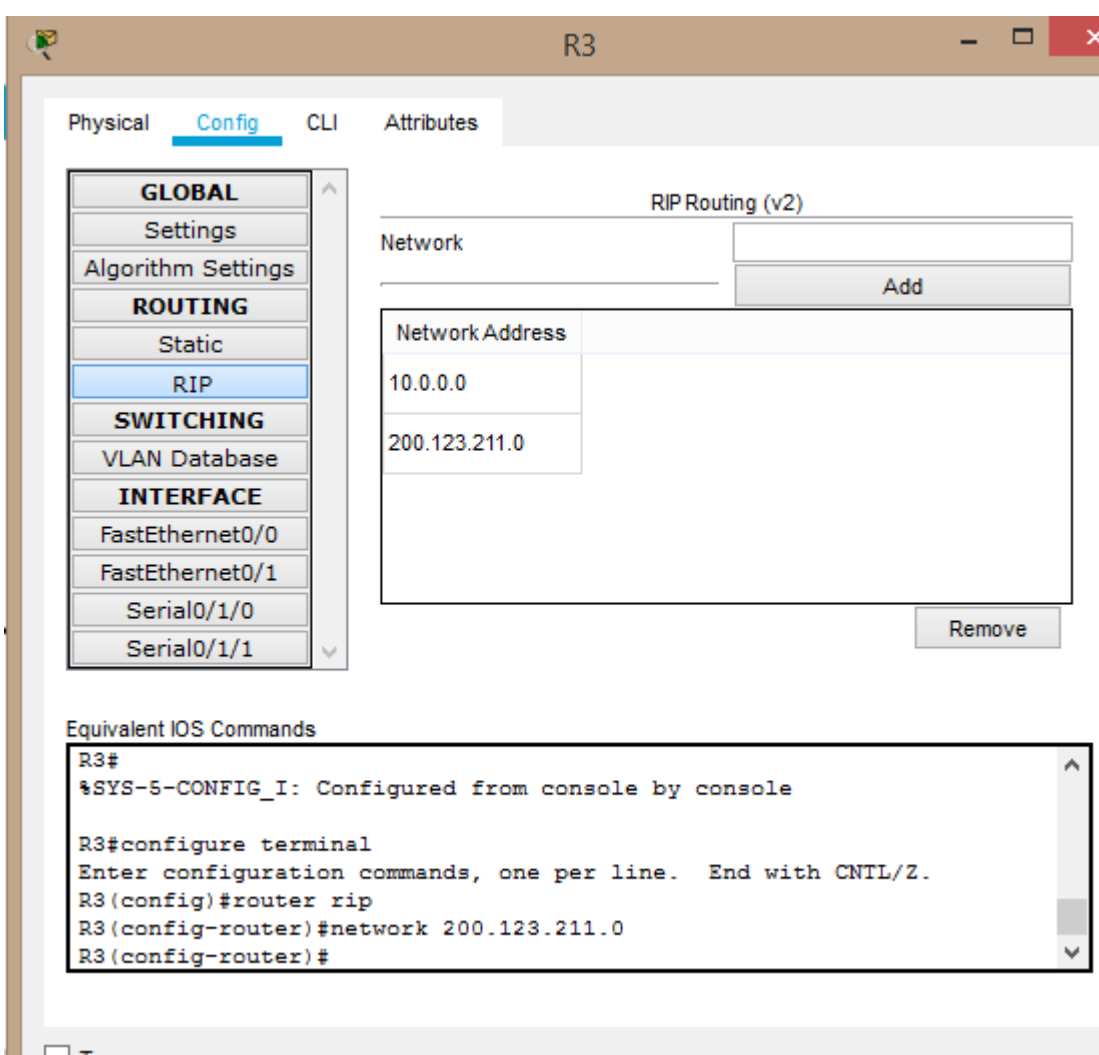

• Verifique la conectividad. Todos los terminales deben poder hacer ping entre sí y a la dirección IP del ISP. Los terminales bajo el R3 deberían poder hacer IPv6-ping entre ellos y el servidor.

```
ISP#ping 192.168.20.1
Type escape sequence to abort.
Sending 5, 100-byte ICMP Echos to 192.168.20.1, timeout is 2 seconds:
```
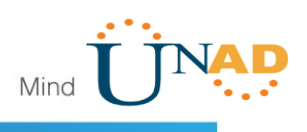

Escenario 2

<span id="page-35-0"></span>**Escenario:** Una empresa de Tecnología posee tres sucursales distribuidas en las ciudades de Miami, Bogotá y Buenos Aires, en donde el estudiante será el administrador de la red, el cual deberá configurar e interconectar entre sí cada uno de los dispositivos que forman parte del escenario, acorde con los lineamientos establecidos para el direccionamiento IP, protocolos de enrutamiento y demás aspectos que forman parte de la topología de red.

## **Topología**

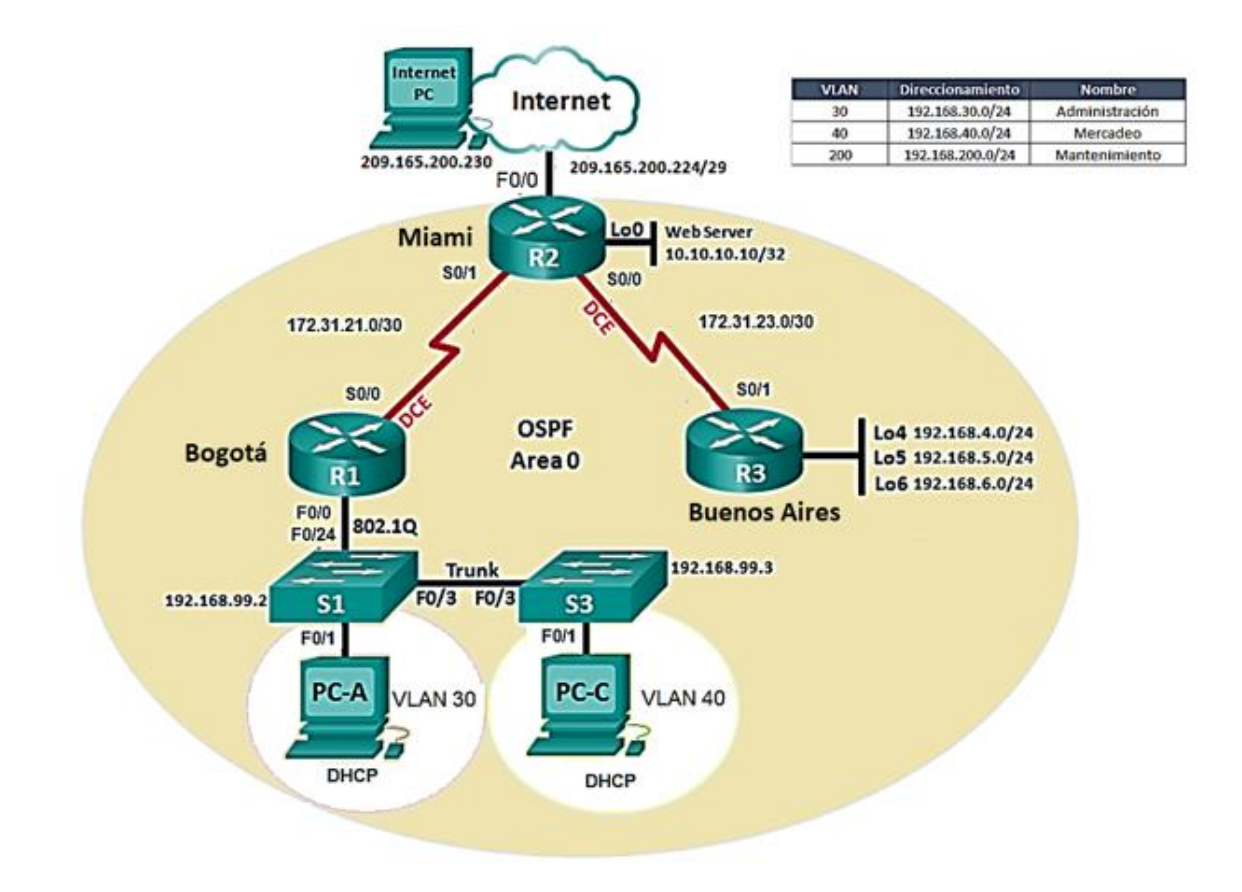

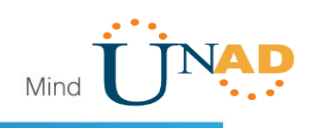

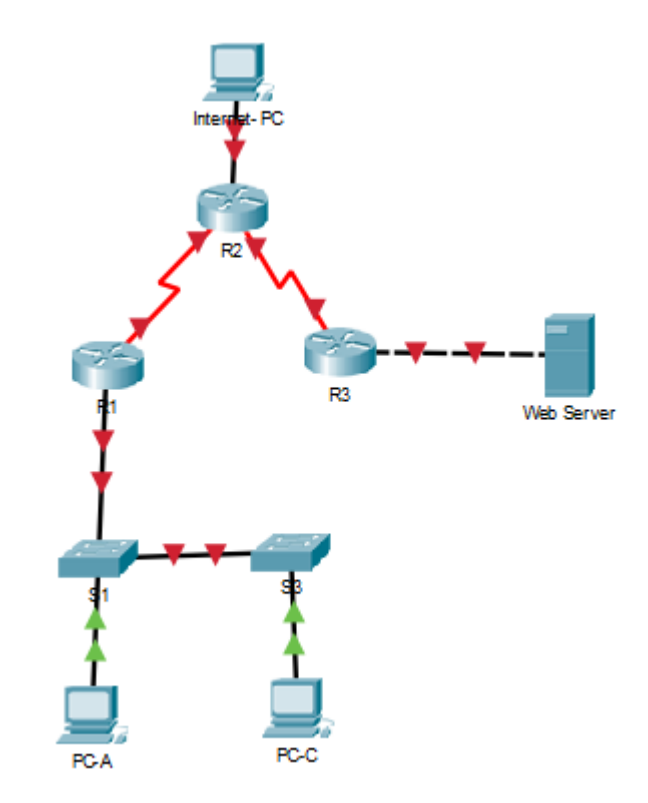

1. Configurar el direccionamiento IP acorde con la topología de red para cada uno de los dispositivos que forman parte del escenario

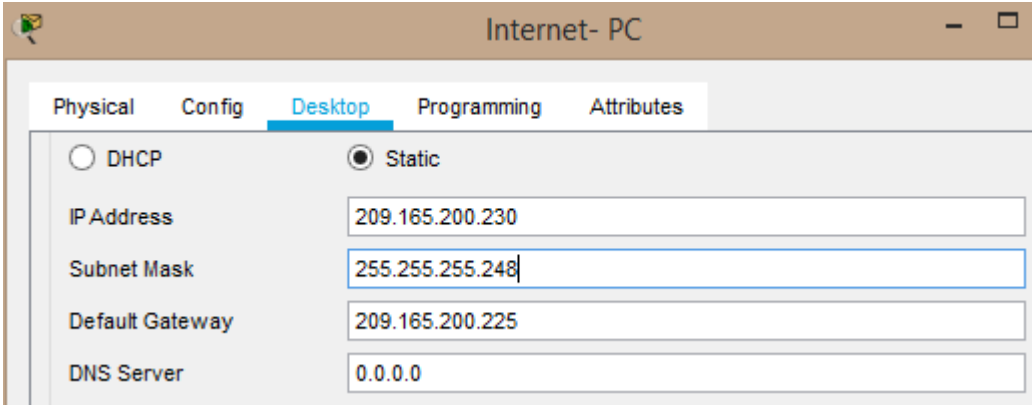

#### $\mathbf{d}$   $\mathbf{d}$ Cisco Networking Academy® CISCO.

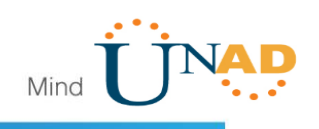

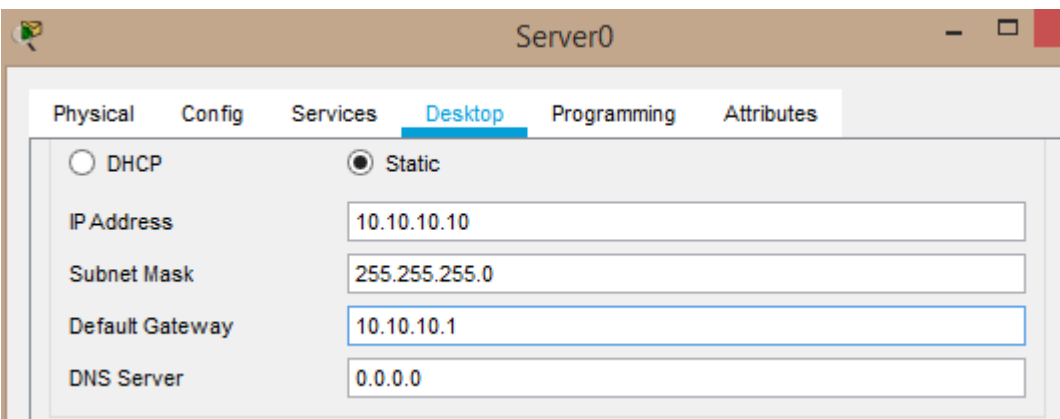

#### R1

Bogota> Bogota>enable Bogota#configure t Enter configuration commands, one per line. End with CNTL/Z. Bogota(config)#no ip domain-lookup Bogota(config)#enable secret class Bogota(config)#line con 0 Bogota(config-line)#password cisco Bogota(config-line)#login Bogota(config-line)#line vty 0 4 Bogota(config-line)#password cisco Bogota(config-line)#login Bogota(config-line)#exit Bogota(config)#service password-encryption Bogota(config)#banner motd "Solo Personal Autorizado" Bogota(config)#exit Bogota# %SYS-5-CONFIG\_I: Configured from console by console

Bogota(config)#interface s0/0/0 %Invalid interface type and number Bogota(config)#int s0/0/0 %Invalid interface type and number Bogota(config)#int s0/1/0 Bogota(config-if)#ip address 172.31.21.1 255.255.255.252

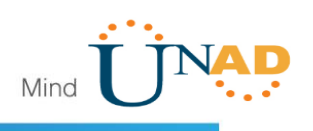

#### Bogota(config-if)#no shutdown

```
%LINK-5-CHANGED: Interface Serial0/1/0, changed state to down
Rogota (config-if) t
```
R2

Router>enable Router#configure t Enter configuration commands, one per line. End with CNTL/Z. Router(config)#hostname Miami Miami(config)#no ip domain-lookup Miami(config)#enable secret class Miami(config)#line con 0 Miami(config-line)#password cisco Miami(config-line)#login Miami(config-line)#exit Miami(config)#service password-encryption Miami(config)#banner motd "Solo Personal Autorizado" Miami(config)#exit Miami# %SYS-5-CONFIG\_I: Configured from console by console

Miami(config-if)# Miami(config-if)#exit Miami(config)#interface s0/1/1 Miami(config-if)#ip address 172.31.23.1 255.255.255.252 Miami(config-if)#no shutdown %LINK-5-CHANGED: Interface Serial0/1/0, changed state to up

Miami(config)#interface s0/1/0 Miami(config-if)#ip address 172.31.21.2 255.255.255.252 Miami(config-if)#no shutdown<br>|&LINEPROTO-5-UPDOWN: Line protocol on Interface Serial0/1/0, changed state to up

```
R3
```
Router(config)#hostname Aires Aires(config)#hostname Aires

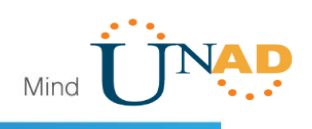

Aires(config)#no ip domain-lookup Aires(config)#enable secret class Aires(config)#line con 0 Aires(config-line)#password cisco Aires(config-line)#login Aires(config-line)#line vty 0 4 Aires(config-line)#password cisco Aires(config-line)#login Aires(config-line)#exit Aires(config)#service password-encryption Aires(config)#banner motd "Solo Personal Autorizado" Aires(config)#exit Aires# %SYS-5-CONFIG\_I: Configured from console by console

Aires(config)#interface s0/1/0 Aires(config-if)#ip address 172.31.23.2 255.255.255.252 Aires(config-if)#no shutdown

```
Aires (config-if)#
%LINK-5-CHANGED: Interface Serial0/1/0, changed state to up
$LINEPROTO-5-UPDOWN: Line protocol on Interface Serial0/1/0, changed
state to up
```
Aires(config-if)#ip address 192.168.5.1 255.255.255.0000 Aires(config-if)#no shutdown Aires(config-if)#intreface lo4

```
الموادي المتعادية والمتحدث والمسابقة
%LINK-5-CHANGED: Interface Loopback4, changed state to up
%LINEPROTO-5-UPDOWN: Line protocol on Interface Loopback4, changed
state to up
```

```
Aires(config-if)#ip address 192.168.4.1 255.255.255.0000
Aires(config-if)#no shutdown
Aires(config-if)#interface lo6
```

```
%LINK-5-CHANGED: Interface Loopback6, changed state to up
%LINEPROTO-5-UPDOWN: Line protocol on Interface Loopback6, changed
state to up
```
Aires(config)#int s0/1/0 Aires(config-if)#ip address 192.168.4.1 255.255.255.0 Aires(config-if)#no shut

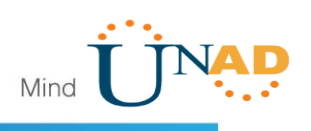

Aires(config-if)#int lo5

```
Aires (config-if) #
%LINK-5-CHANGED: Interface Loopback5, changed state to up
%LINEPROTO-5-UPDOWN: Line protocol on Interface Loopback5, changed
state to up
```
2. Configurar el protocolo de enrutamiento OSPFv2 bajo los siguientes criterios:

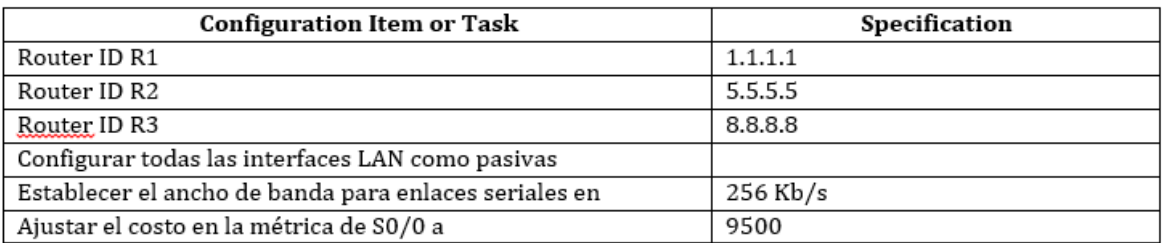

#### OSPFv2 area 0

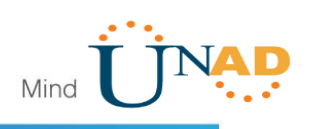

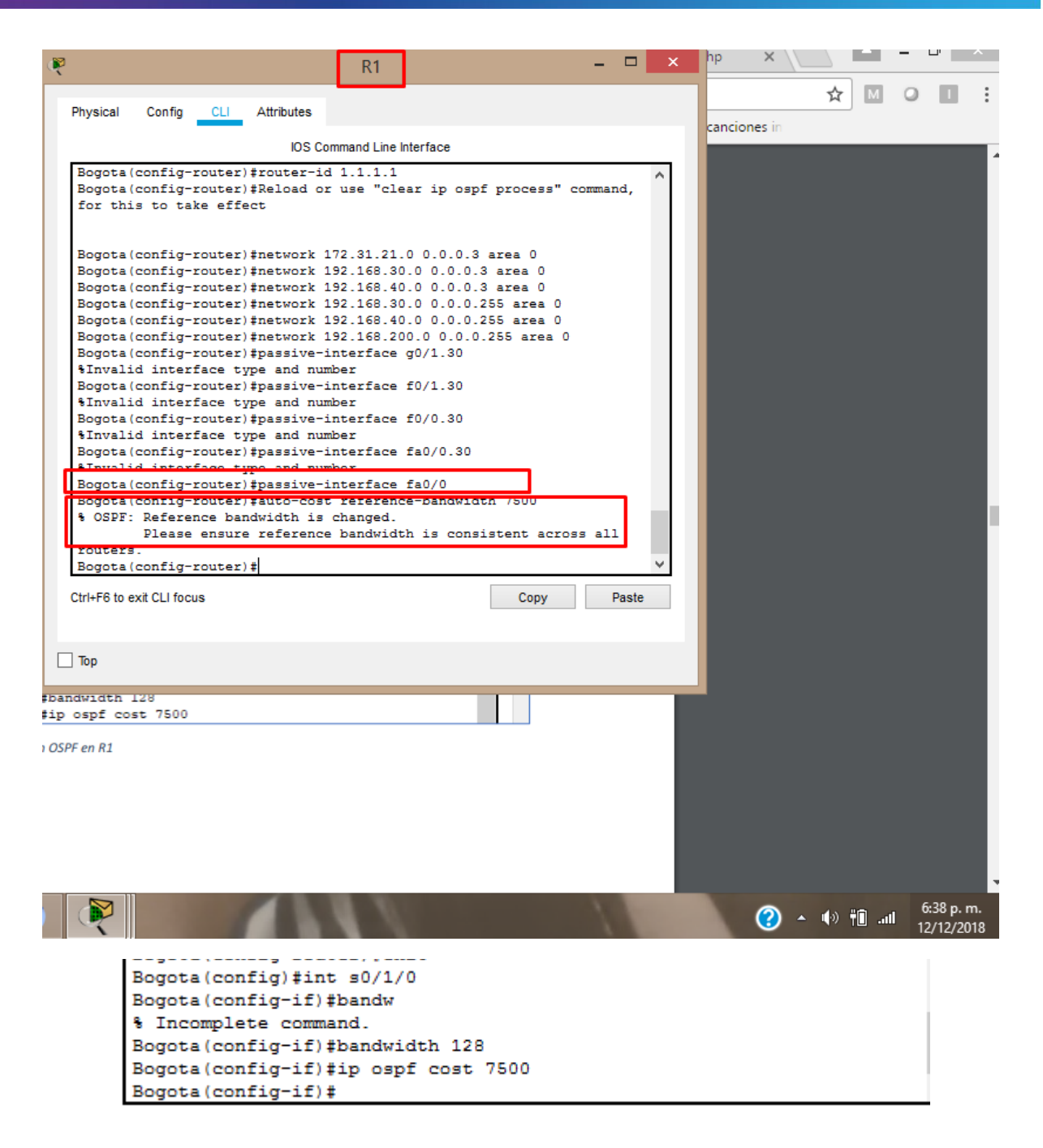

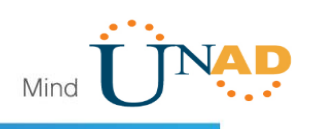

```
Ŗ
                                        R<sub>2</sub>\BoxCLI
                          Attributes
  Physical
            Config
                               IOS Command Line Interface
   Miami(config)#router ospf 1
   Miami (config-router)#router-id 2.2.2.2
   Miami (config-router)#network 172.31.21.0 0.0.0.3 area 0
   Miami(config-router)#
   04:24:42: %OSPF-5-ADJCHG: Process 1, Nbr 172.31.21.1 on Serial0/1/0
   from LOADING to FULL, Loading Done
   Miami (config-router)#network 172.31.23.0 0.0.0.3 area 0
   Miami (config-router)#network 10.10.10.0 0.0.0.255 area 0
   Miami (config-router)#passive-interface fa070
   % Invalid input detected at '^' marker.
   Miami (config-router) #passive-interface fa0/0
   Miami (config-router)#auto-cost reference-bandwidth 7500
   % OSPF: Reference bandwidth is changed.
           Please ensure reference bandwidth is consistent across all
  BANDING PAST
   Miami(config-router)#int s0/1/1
  Miami (config-if)#bandwidth 128
  Miami(config-if)#int s0/1/0
  Miami (config-if)#bandwidth 128
  Miami(config-if)#ip ospf cost 7500
  Miami(config-if)#exit
  Miami(config)#
  Ctrl+F6 to exit CLI focus
                                                             Copy
                                                                         Paste
\Box Top
```
Aires(config)#router ospf 1 Aires(config-router)#router-id 8.8.8.8 Aires(config-router)#network 172.31.23.0 0.0.0.3 area 0 Aires(config-router)#network 192.168.4.0 0.0.0.3 area 0 Aires(config-router)#passive-interface lo4 Aires(config-router)#passive-interface lo5 Aires(config-router)#passive-interface lo6 Aires(config-router)#auto-cost reference-bandwidth 9500

```
miles (Confly Toucer)#
 Aires (config-router)#auto-cost reference-bandwidth 9500
 % OSPF: Reference bandwidth is changed.
         Please ensure reference bandwidth is consistent across all
routers.
Aires (config) #int s0/1/0
Aires (config-if) #bandwidth 128
Aires (config-if) #exit
```
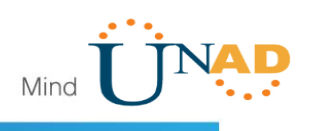

Verificar información de OSPF

- Visualizar tablas de enrutamiento y routers conectados por OSPFv2
- Visualizar lista resumida de interfaces por OSPF en donde se ilustre el costo de cada interface
- Visualizar el OSPF Process ID, Router ID, Address summarizations, Routing Networks, and passive interfaces configuradas en cada router.

```
Neighbor ID
              Pri State
                                    Dead Time Address
 Interface
                 0 FULL/ -00:00:32 172.31.21.2
2.2.2.2Serial0/1/0Bogota#
  rguung
Bogota#show ip route
Codes: C - connected, S - static, I - IGRP, R - RIP, M - mobile, B -
BGP
       D - EIGRP, EX - EIGRP external, O - OSPF, IA - OSPF inter area
      N1 - OSPF NSSA external type 1, N2 - OSPF NSSA external type 2
      E1 - OSPF external type 1, E2 - OSPF external type 2, E - EGP
       i - IS-IS, L1 - IS-IS level-1, L2 - IS-IS level-2, ia - IS-IS
inter area
       * - candidate default, U - per-user static route, o - ODR
       P - periodic downloaded static route
Gateway of last resort is not set
     172.31.0.0/30 is subnetted, 2 subnets
c
       172.31.21.0 is directly connected, Serial0/1/0
o
       172.31.23.0 [110/12357] via 172.31.21.2, 00:31:00,
Serial0/1/0
```
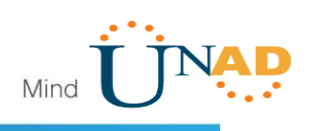

```
Routing Protocol is "ospf 1"
        Outgoing update filter list for all interfaces is not set
        Incoming update filter list for all interfaces is not set
        Router ID 172.31.21.1
        Number of areas in this router is 1. 1 normal 0 stub 0 nssa
        Maximum path: 4
        Routing for Networks:
          172.31.21.0 0.0.0.3 area 0
          192.168.30.0 0.0.0.3 area 0
          192.168.40.0 0.0.0.3 area 0
          192.168.30.0 0.0.0.255 area 0
          192.168.40.0 0.0.0.255 area 0
          192.168.200.0 0.0.0.255 area 0
        Passive Interface(s):
          FastEthernet0/0
        Routing Information Sources:
          Gateway
                          Distance
                                         Last Update
          2.2.2.2110
                                         00:28:55
          172.31.21.1
                                110
                                          00:06:08
        Distance: (default is 110)
Password:
Miami#show ip ospf neig
Neighbor ID
                Pri
                      State
                                        Dead Time
                                                    Address
                                                                      Interface
                       FULL/ -172.31.21.1
                   ^{\circ}00:00:35
                                                     172.31.21.1
                                                                      Seria10/1/0
Miami#
Ŗ
                                                   R2
  Physical Config CLI Attributes
                                           IOS Command Line Interface
  Miami#show ip ospf interface
  Serial0/1/0 is up, line protocol is up
    Internet address is 172.31.21.2/30, Area 0
    Process ID 1, Router ID 2.2.2.2, Network Type POINT-TO-POINT, Cost: 7500
    Transmit Delay is 1 sec, State POINT-TO-POINT, Priority 0
    No designated router on this network
    No backup designated router on this network
    Timer intervals configured, Hello 10, Dead 40, Wait 40, Retransmit 5
      Hello due in 00:00:09
    Index 1/1, flood queue length 0
    Next 0x0(0)/0x0(0)
    Last flood scan length is 1, maximum is 1
    Last flood scan time is 0 msec, maximum is 0 msec
    Neighbor Count is 1, Adjacent neighbor count is 1
      Adjacent with neighbor 172.31.21.1
    Suppress hello for 0 neighbor(s)
  Serial0/1/1 is up, line protocol is up
    Internet address is 172.31.23.1/30, Area 0
    Process ID 1, Router ID 2.2.2.2, Network Type POINT-TO-POINT, Cost: 4857
    Transmit Delay is 1 sec, State POINT-TO-POINT, Priority 0
    No designated router on this network
    No backup designated router on this network
   --More--
```
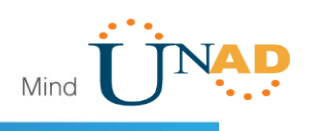

```
Miami#show ip route
 Codes: C - connected, S - static, I - IGRP, R - RIP, M - mobile, B - BGP
        D - EIGRP, EX - EIGRP external, O - OSPF, IA - OSPF inter area
        N1 - OSPF NSSA external type 1, N2 - OSPF NSSA external type 2
        E1 - OSPF external type 1, E2 - OSPF external type 2, E - EGP
        i - IS-IS, L1 - IS-IS level-1, L2 - IS-IS level-2, ia - IS-IS inter area
        * - candidate default, U - per-user static route, o - ODR
        P - periodic downloaded static route
 Gateway of last resort is not set
      172.31.0.0/30 is subnetted, 2 subnets
 c
        172.31.21.0 is directly connected, Serial0/1/0
l c
         172.31.23.0 is directly connected, Serial0/1/1
Routing Protocol is "ospf 1"
 Outgoing update filter list for all interfaces is not set
 Incoming update filter list for all interfaces is not set
 Router ID 2.2.2.2
 Number of areas in this router is 1. 1 normal 0 stub 0 nssa
 Maximum path: 4
 Routing for Networks:
   172.31.21.0 0.0.0.3 area 0
   172.31.23.0 0.0.0.3 area 0
   10.10.10.0 0.0.0.255 area 0
 Passive Interface(s):
   FastEthernet0/0
 Routing Information Sources:
   Gateway Distance
                                Last Update
   2.2.2.2110
                               00:23:59
   172.31.21.1
                       110
                                00:01:12Distance: (default is 110)
Aires#show ip route
Codes: C - connected, S - static, I - IGRP, R - RIP, M - mobile, B -
RGD
       D - EIGRP, EX - EIGRP external, O - OSPF, IA - OSPF inter area
       N1 - OSPF NSSA external type 1, N2 - OSPF NSSA external type 2
       E1 - OSPF external type 1, E2 - OSPF external type 2, E - EGP
       i - IS-IS, L1 - IS-IS level-1, L2 - IS-IS level-2, ia - IS-IS
inter area
        * - candidate default, U - per-user static route, o - ODR
       P - periodic downloaded static route
Gateway of last resort is not set
 c
     192.168.4.0/24 is directly connected, Serial0/1/0
```
3. Configurar VLANs, Puertos troncales, puertos de acceso, encapsulamiento, Inter-VLAN Routing y Seguridad en los Switches acorde a la topología de red establecida.

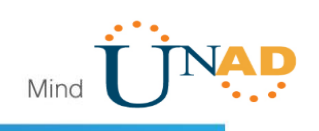

S1>enable Sl#configure t Enter configuration commands, one per line. End with CNTL/Z.  $S1$  (config)# S1(config)#vlan 30 S1(config-vlan)#name Administracion S1(config-vlan)#vlan 40 S1(config-vlan)#name Mercadeo S1(config-vlan)#vlan 200 S1(config-vlan)#name Mantenimiento S1(config-vlan)# ▭ Ŗ  $S<sub>1</sub>$ Physical Config **CLI** Attributes **IOS Command Line Interface** S1#configure t Enter configuration commands, one per line. End with CNTL/Z.  $S1$  (config)  $#$ S1(config)#vlan 30 S1(config-vlan)#name Administracion S1(config-vlan)#vlan 40 S1(config-vlan)#name Mercadeo S1(config-vlan)#vlan 200 S1(config-vlan)#name Mantenimiento S1(config-vlan)#exit S1(config)#int fa0/3 S1(config-if)#switchport mode trunk ST (config-if) # S1(config-if)#exit S1(config)#interface FastEthernet0/3  $S1$  (config-if)  $#$ \$LINK-5-CHANGED: Interface FastEthernet0/3, changed state to up %LINEPROTO-5-UPDOWN: Line protocol on Interface FastEthernet0/3, changed state to up

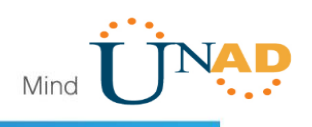

```
Ķ
                                        S3
  Physical
            Config CLI Attributes
                               IOS Command Line Interface
   Switch>enable
   Switch#configure t
   Enter configuration commands, one per line. End with CNTL/Z.
   Switch (config) #vlan 30
   Switch (config-vlan) #name Administracion
   Switch (config-vlan) #vlan 40
   Switch (config-vlan) #name Mercadeo
   Switch (config-vlan) #vlan 200
   Switch (config-vlan) #name Mantenimiento
   Switch (config-vlan) #exit
   Switch (config)#int vlan 200
   Switch (config-if) #
   %LINK-5-CHANGED: Interface Vlan200, changed state to up
   Switch(config-if)#ip address 192.168.99.3 255.255.255.0
   Switch (config-if)#no shut
   Switch (config-if) #exit
   Switch (config) #ip default-gateway 192.168.99.1
  Switch (config)#
```
4. En el Switch 3 deshabilitar DNS lookup

```
\texttt{is}(\texttt{conrig})S3(config)#no ip domain-lookup
long countries and
```
5. Asignar direcciones IP a los Switches acorde a los lineamientos.

```
S1 (config-if)#
S1(config-if)#ip address 192.168.99.2 255.255.255.0
S1(config-if)#no shut
S1(config-if)#exit
S1(config)#default-gateway 192.168.99.1
% Invalid input detected at '^' marker.
S1(config)#ip default-gateway 192.168.99.1
S1 (config) #int f0/3S1(config-if)#switchport mode trunk
S1 (config-if) #S1(config-if)#switchport trunk native vlan 1
S1(config-if)#int f0/24
S1(config-if)#switchport mode trunk
S1(config-if)#switchport trunk native vlan 1
S1 (config-if)#
```
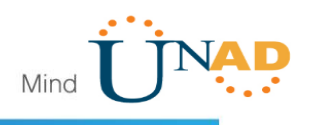

6. Desactivar todas las interfaces que no sean utilizadas en el esquema de red.

```
S1(config-if)#switchport mode trunk
S1(config-if)#switchport trunk native vlan 1
S1(config-if)#int range fa0/2, fa0/4-23, g0/1-2
interface range not validated - command rejected
S1(config)#int range fa0/2, fa0/4-23
S1(config-if-range)#switch mode access
S1(config-if-range)#int fa0/1
S1(config-if)#switch mode access
S1(config-if)#switch access vlan
% Incomplete command.
S1(config-if)#switch access vlan
% Incomplete command.
S1(config-if)#switch access vlan 30
S1(config-if)#int range fa0/2, fa0/4-23
S1(config-if-range)#shutdown
%LINK-5-CHANGED: Interface FastEthernet0/2, changed state to
administratively down
 %LINK-5-CHANGED: Interface FastEthernet0/16, changed state to
 administratively down
 %LINK-5-CHANGED: Interface FastEthernet0/17, changed state to
 administratively down
 %LINK-5-CHANGED: Interface FastEthernet0/18, changed state to
 administratively down
 %LINK-5-CHANGED: Interface FastEthernet0/19, changed state to
 administratively down
 %LINK-5-CHANGED: Interface FastEthernet0/20, changed state to
 administratively down
 %LINK-5-CHANGED: Interface FastEthernet0/21, changed state to
 administratively down
 %LINK-5-CHANGED: Interface FastEthernet0/22, changed state to
 administratively down
 %LINK-5-CHANGED: Interface FastEthernet0/23, changed state to
 administratively down
 S1(config-if-range)#
```
7. Implement DHCP and NAT for IPv4

8. Configurar R1 como servidor DHCP para las VLANs 30 y 40.

9. Reservar las primeras 30 direcciones IP de las VLAN 30 y 40 para configuraciones estáticas.

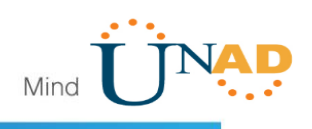

Bogota#configure t

Enter configuration commands, one per line. End with CNTL/Z. Bogota(config)#ip dhcp excluded-address 192.168.30.1 192.168.30.30 Bogota(config)#ip dhcp excluded-address 192.168.40.1 192.168.40.30 Bogota(config)#ip dhcp pool admin Bogota(dhcp-config)#dns-server 10.10.10.11 Bogota(dhcp-config)#default-router 192.168.30.1 Bogota(dhcp-config)#network 192.168.30.0 255.255.255.0 Bogota(dhcp-config)#ip dhcp pool merca Bogota(dhcp-config)#dns-server 10.10.10.11 Bogota(dhcp-config)#default-router 192.168.40.1 Bogota(dhcp-config)#network 192.168.40.0 255.255.255 Bogota(dhcp-config)#network 192.168.40.0 255.255.255.0 Bogota(dhcp-config)#

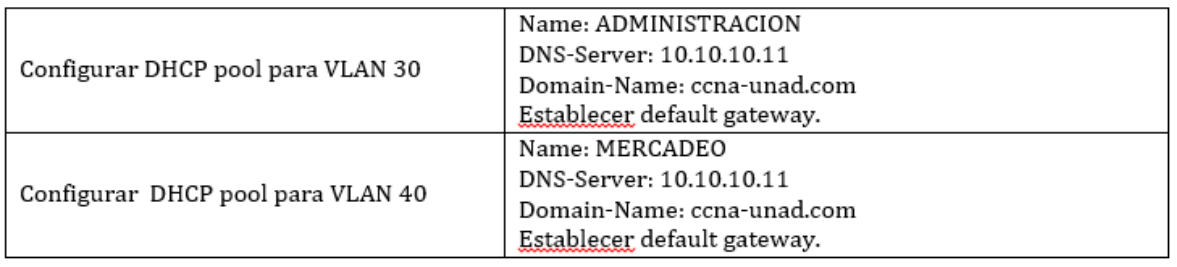

10. Configurar NAT en R2 para permitir que los host puedan salir a internet

```
. adamska l
Miami#configure t
Enter configuration commands, one per line. End with CNTL/Z.
Miami (config) #user webuser privilege 15 secret cisco 12345
Miami (config) #ip http server
% Invalid input detected at '^' marker.
Miami(config)#
```
Miami (config)#ip http authentication local

Nota: dado que no se pueden utilizar los comandos: ip http server y ip http authentication local, se emplea un servidor dentro de la topología.

Miami(config)#ip nat inside source static 10.10.10.10 209.165.200.229 Miami(config)#int f0/1 Miami(config-if)#ip nat outside Miami(config-if)#int fa0/0

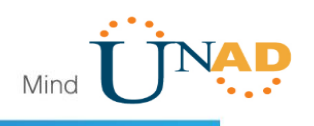

11. Configurar al menos dos listas de acceso de tipo estándar a su criterio en para restringir o permitir tráfico desde R1 o R3 hacia R2.

```
Ŗ
                                                                         .
                                       R<sub>2</sub>Physical
           Config
                   CLI
                         Attributes
                              IOS Command Line Interface
  Miami(config-if)#ip nat autside
  % Invalid input detected at '^' marker.
  Miami(config-if)#ip nat outside
  Miami (config-if)#int fa0/0
  Miami (config-if)#
  Miami(config-if)#exit
  Miami (config)#access-list 1 permit 192.168.30.0 0.0.0.255
  Miami (config) #access-list 1 permit 192.168.40.0 0.0.0.255
  Miami (config)#ip nat pool INTERNET 209.165.200.225 209.165.200.228
  netmask 255.255.255.248
  Miami(config)#ip nat inside source list 1 pool INTERNET
  Miami (config) #EXIT
  Miami#
  %SYS-5-CONFIG_I: Configured from console by console
  Miami#configure t
  Enter configuration commands, one per line. End with CNTL/Z.
  Miami (config)#ip access-list standard ADMIN-S
  Miami (config-std-nacl) #permit host 172.31.21.1
  Miami(config-std-nacl)#exit
  Miami(config)#line vty 0 4
  Miami(config-line)#access-class ADMIN_S in
  Miami(config-line)#
```
12. Configurar al menos dos listas de acceso de tipo extendido o nombradas a su criterio en para restringir o permitir tráfico desde R1 o R3 hacia R2.

```
www
Miami (config)#int g0/0
&Invalid interface type and number
Miami(config)#int fa0/0
Miami(config-if)#ip access-group 101 in
Miami(config-if)#int s0/1/0
Miami(config-if)#ip access-group 101 out
Miami(config-if)#int s0/0/0
&Invalid interface type and number
Miami (config)#int s0/0/1
*Invalid interface type and number
Miami (config)#int s0/1/1
Miami(config-if)#ip access-group 101 out
Miami(config-if)#int fa0/1
Miami (config-if)#ip access-group 101 out
Miami(config-if)#
```
 $\overline{\phantom{0}}$ 

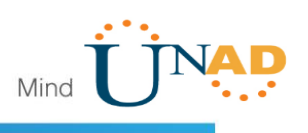

13. Verificar procesos de comunicación y re direccionamiento de tráfico en los routers mediante el uso de Ping y Traceroute.

Miami#show access-lists Standard IP access list 1 10 permit 192.168.30.0 0.0.0.255 20 permit 192.168.40.0 0.0.0.255 Standard IP access list ADMIN-S 10 permit host 172.31.21.1 Extended IP access list 101 10 permit tcp any host 209.165.200.229 eq www Password: Bogota#ping 209.165.200.230 Type escape sequence to abort. Sending 5, 100-byte ICMP Echos to 209.165.200.230, timeout is 2 seconds:  $\cdots$ **Carl Adams**  $\sim 100$  and  $\sim 100$ 

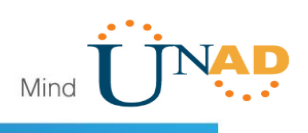

### **Conclusiones**

<span id="page-52-0"></span>De acuerdo al trabajo realizado se tiene claridad sobre las configuraciones de red las cuales forman parte de las actividades evaluativas del Diplomado de Profundización CCNA I y II, realizando pruebas en los niveles de comprensión y solución de problemas relacionados con diversos aspectos de Networking.

Mediante el trabajo evaluativo se desarrollan dos escenarios en la herramienta de Packet Tracer, acorde con los lineamientos establecidos para el direccionamiento IP, protocolos de enrutamiento y demás aspectos que forman parte de la topología de red.

Se tiene en cuenta la importancia de procesos de documentación de la solución, correspondientes al registro de la configuración de cada uno de los dispositivos, la descripción detallada del paso a paso de cada una de las etapas realizadas durante el desarrollo, el registro de los procesos de verificación de conectividad mediante el uso de comandos ping, traceroute, show ip route, entre otros, para hacer actividades de retroalimentación y mejora en el futuro.

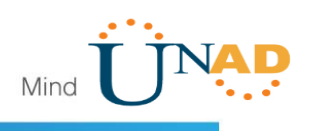

## **Referencias Bibliográficas**

<span id="page-53-0"></span>CISCO. (s.f.). Principios básicos de routing y switching: Listas de Control de Acceso. (2017), Tomado de: <https://staticcourseassets.s3.amazonaws.com/RSE503/es/index.html#9.0.1>

Principios básicos de routing y switching: Traducción de direcciones de red para IPv4. (2017), Tomado de: <https://staticcourseassets.s3.amazonaws.com/RSE503/es/index.html#11.0>

DHCP. Principios de Enrutamiento y Conmutación. (2014) Recuperado de:

[https://staticcourseassets.s3.amazonaws.com/RSE50ES/module10/index.html#10.](https://staticcourseassets.s3.amazonaws.com/RSE50ES/module10/index.html#10.0.1.1)  $0.1.1$ 

Teare, D., Vachon B., Graziani, R. (2015). CISCO Press (Ed). Implementing IPv4 in the Enterprise Network. Implementing Cisco IP Routing (ROUTE) Foundation Learning Guide CCNP ROUTE 300-101. Recuperado de <https://1drv.ms/b/s!AmIJYei-NT1IlnMfy2rhPZHwEoWx>

Segui, F. B. (2015). Configuración DHCP en routers CISCO.

Chamorro Serna, L., Montaño Torres, O., Guzmán Pérez, E. H., Daza Navia, M. Y., & Castillo Ortiz, O. F. (2018). Diplomado de Profundización Cisco-Enrutamiento en soluciones de red.

Es.wikipedia.org. (2018). Open Shortest Path First. [online] disponible en: https://es.wikipedia.org/wiki/Open\_Shortest\_Path\_First [28 May 2018]